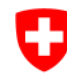

 $\overline{\sigma}$ 

Schweizerische Eidgenossenschaft Confédération suisse Confederazione Svizzera Confederaziun svizra

 $654$ 

Perrigalpji

**Brigerbad** 

Riti Scrosshus

rd)

 $W$ a

 $\overline{Q}$ 

Badhalter

✔ 33 Visp-Ost

972

Alpi

1424. Tambiel

 $1567*$ 

1820<br>A Wyssi Flüe

 $1857$ 

Office fédéral de topographie swisstopo

 $1.183$ 

ickertw

Glishorn

 $2479 \times$ 

**Hornalp** 

West

March9raba

Gamse

Lammer

Schratt 239

 $J^{2n}$ 

Gamsu sar

**Brand** 

 $= 1132$ 

**M**Steinegga

Rohrbärg

1626

**Antschi** 

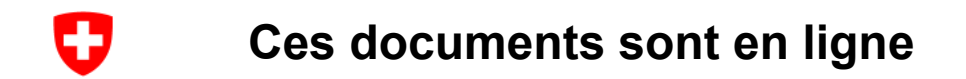

Les unités d'enseignement et les idées sont également disponibles sous : <https://www.schoolmaps.ch/fr>

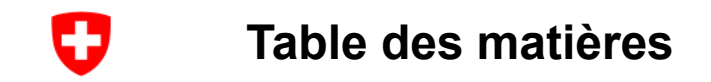

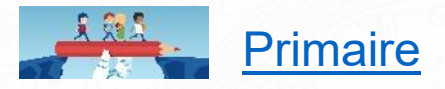

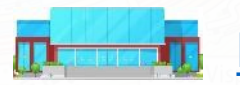

[Niveau secondaire](#page-20-0) supérieur / niveau gymnasial

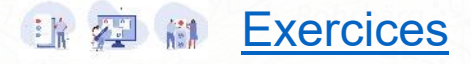

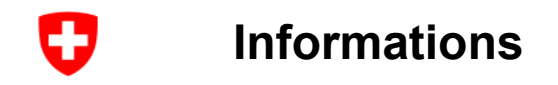

- Code **QR** (**Q**uick **R**esponse, «réponse rapide»)
- $\rightarrow$  Peut être photographié avec un smartphone / une tablette
- $\rightarrow$  Peut également être ouvert avec les applications correspondantes

Android: par exemple QR droid (gratuit)

IOS: par exemple QR Reader for iPhone (gratuit)

- $\rightarrow$  Contient un lien vers le site web
- $\rightarrow$  L'élève peut accéder directement aux exemples

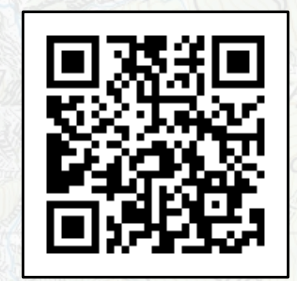

<span id="page-4-0"></span>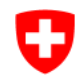

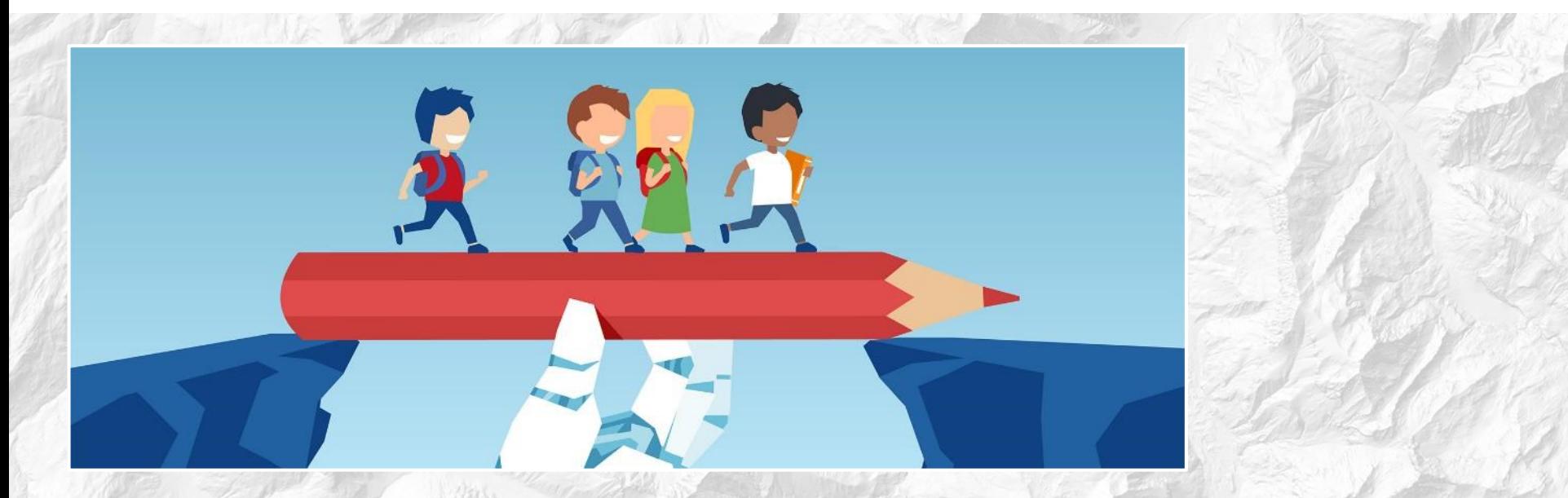

# **Primaire**

#### æ **À quoi ressemblait un endroit il y a plus de 100 ans ?**

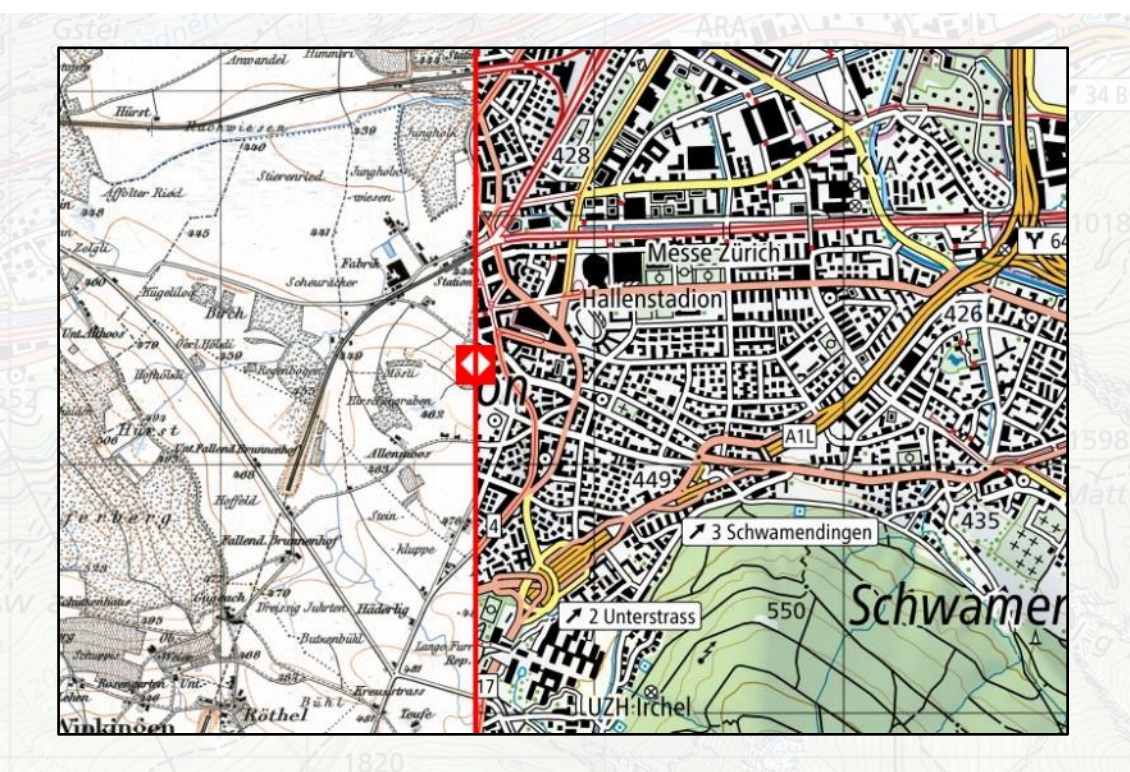

Des cartes historiques telles que la carte Dufour et la carte Siegfried indiquent où se trouvait le centre du village, quelle maison était déjà là "depuis toujours" et où l'on a construit : Entrez le nom de la commune et

laissez-vous surprendre

*Cartes affichées: « Carte Siegfried » Fond de plan: « Cartes couleurs »*

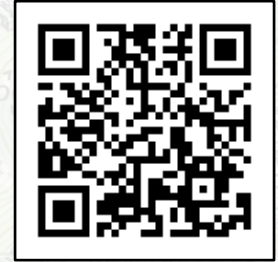

# **Plaine de Magadino : du paysage marécageux à la zone industrielle**

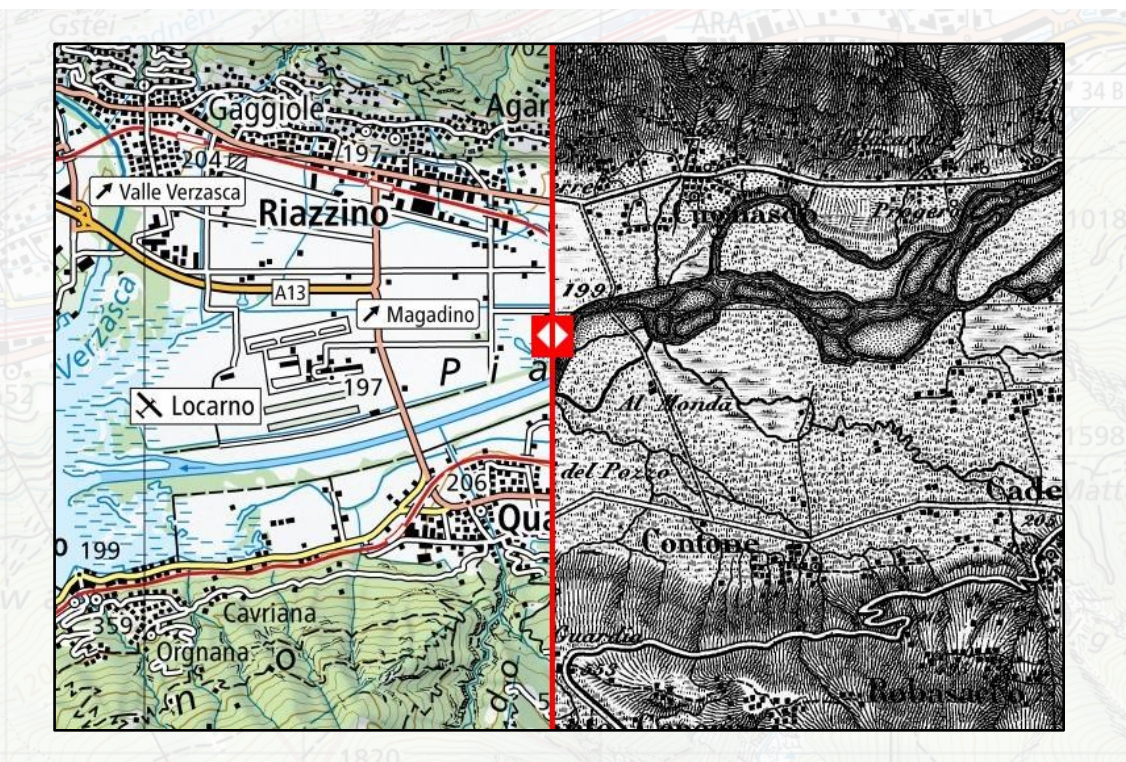

La superposition de la carte Dufour de 1858 et de la carte nationale au 1:100'000 de 2006 permet de mettre en évidence l'influence de la correction du cours d'eau.

*Cartes affichées: « Carte nationale 1:100'000 », Carte Dufour*

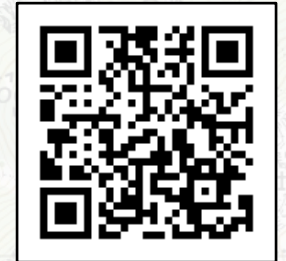

**geo.admin.ch: le géoportail fédéral 7**

÷

#### æ **L'île Saint-Pierre - une presqu'île ?**

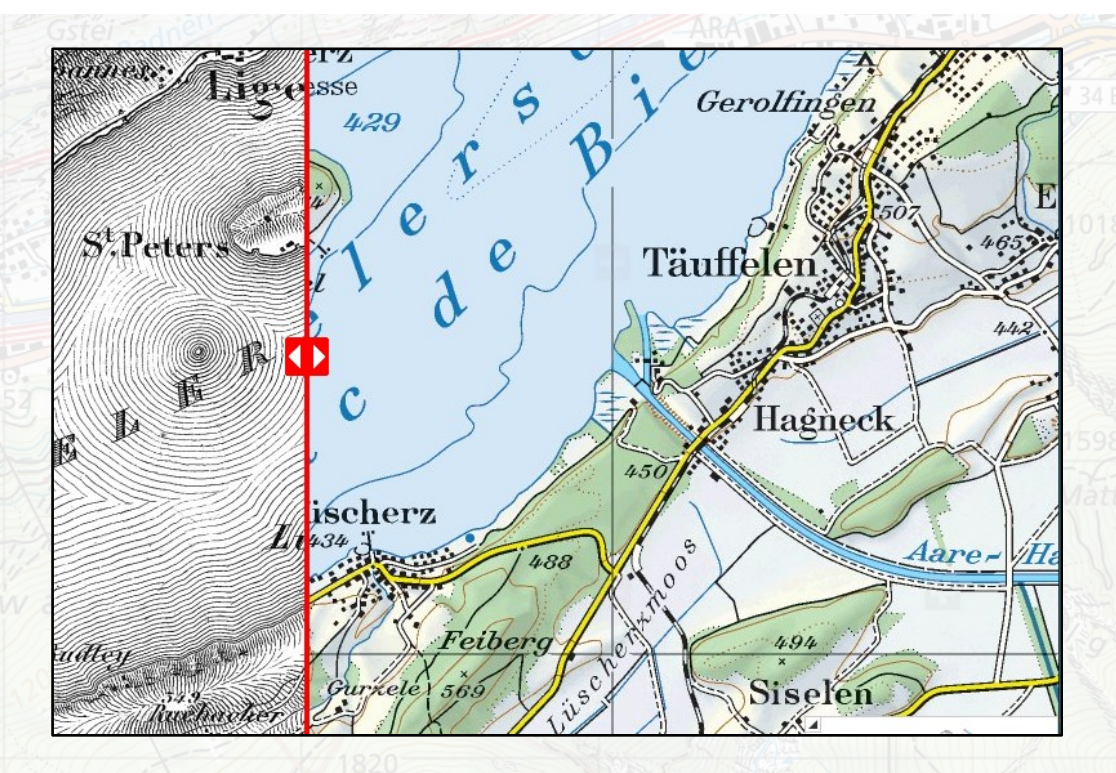

Lors de la 1ère correction des eaux du Jura (1868-1891), le niveau du lac s'est abaissé et l'île est devenue une presqu'île. La construction du canal de Hagneck est bien visible.

*Cartes affichées: « Carte Dufour » Fond de plan: « Cartes couleurs »*

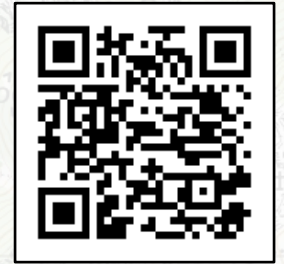

# **Voyage dans le temps - Correction des eaux du Jura**

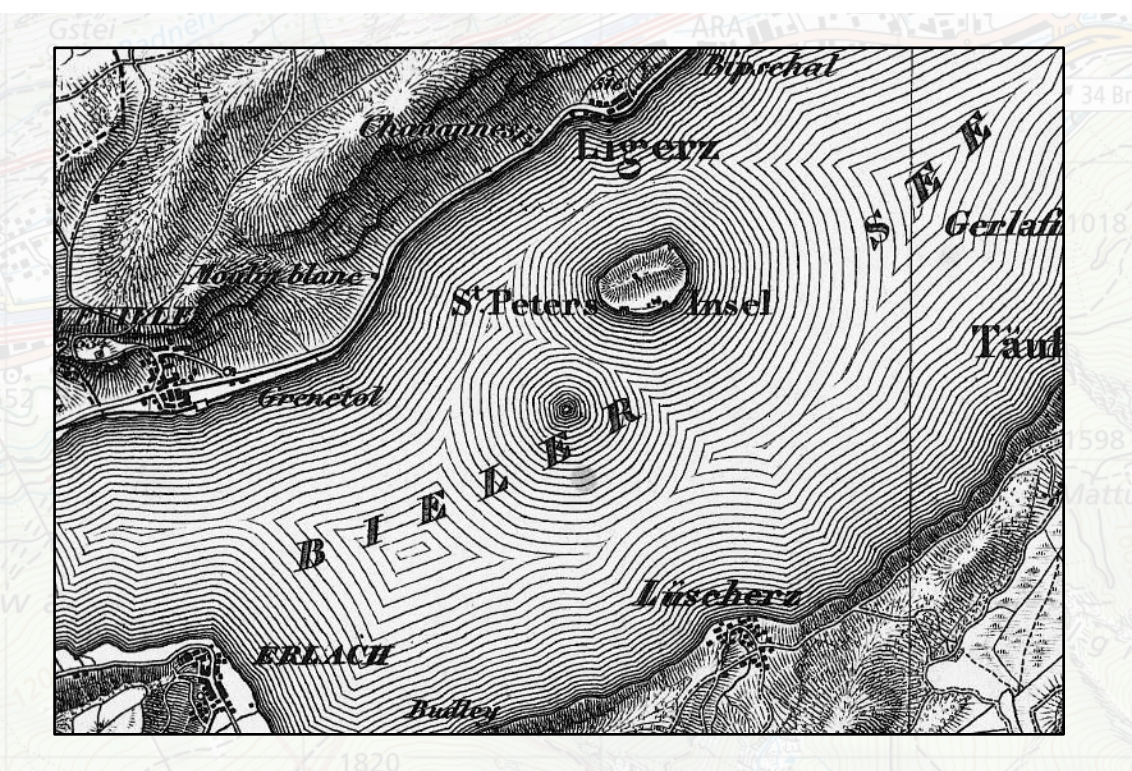

176 ans de cartographie lisible sous forme de film disponible sur toute la Suisse.

*Cartes affichées: « Voyage dans le temps – Cartes »*

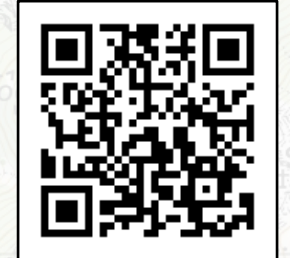

**geo.admin.ch: le géoportail fédéral 9**

Ð

# Œ

### **Voyage dans le temps - photos aériennes (swissimage)**

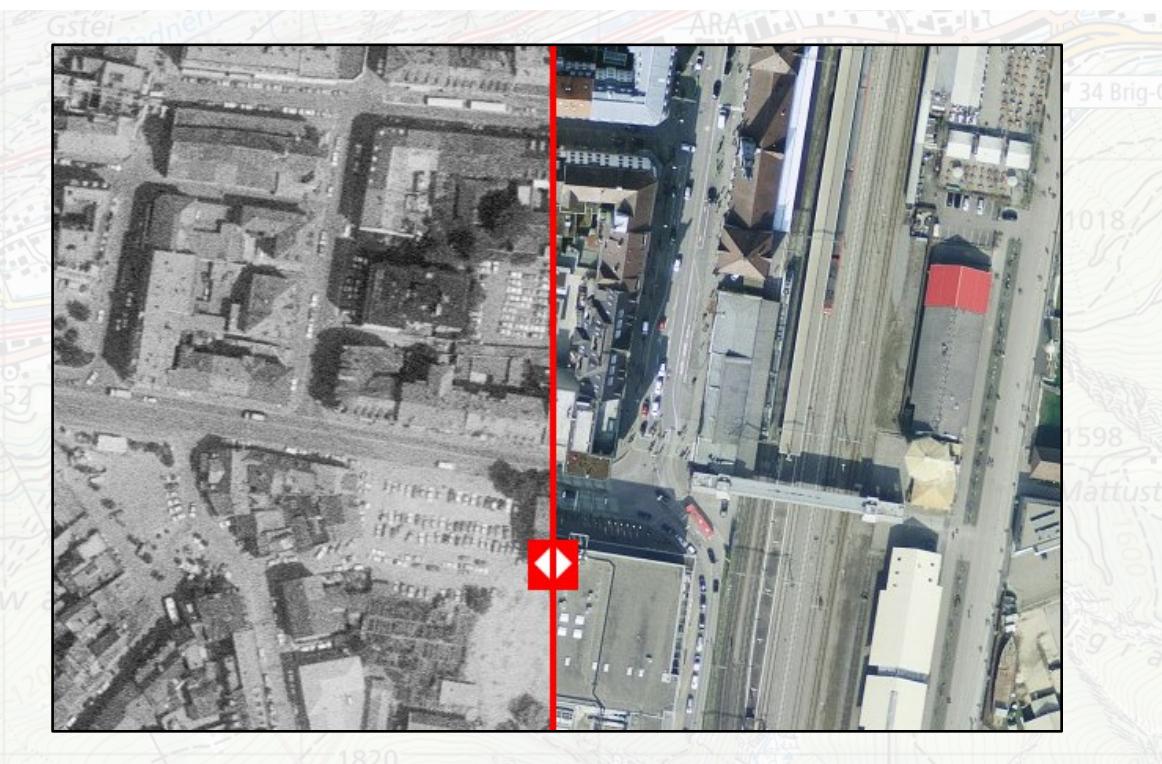

Comparaison des photos aériennes de Kreuzlingen en 1984 (à gauche) et actuelles (à droite). Les photos aériennes sont disponibles depuis la fin des années 1940.

*Cartes affichées: « SWISSIMAGE Voyage dans le temps » Fond de plan: « Photo aérienne »*

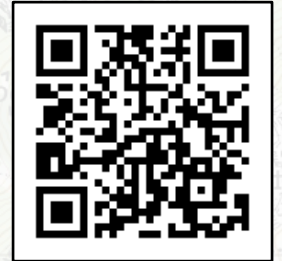

# **Photos aériennes historiques: Vue détaillée**

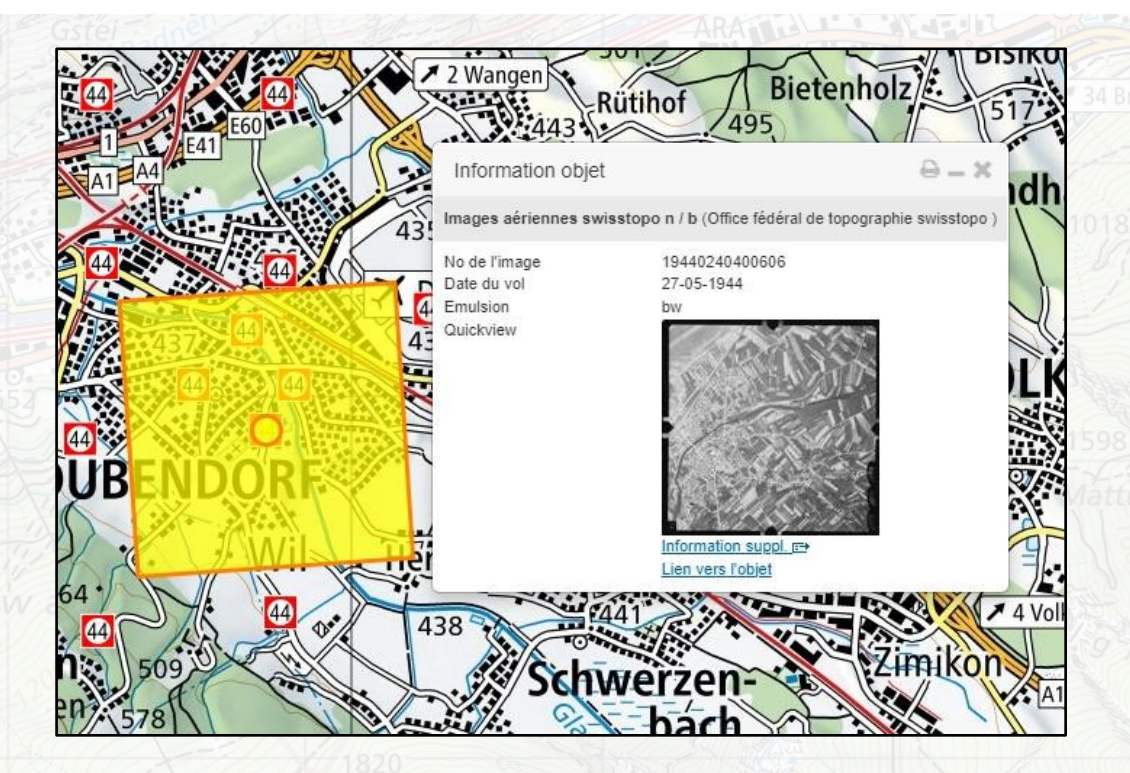

Les photos aériennes historiques (même celles datant d'avant la fin des années 1940) peuvent être consultées en haute résolution.

*Cartes affichées: « Images aér. swisstopo n/b » Fond de plan: « Cartes couleurs »*

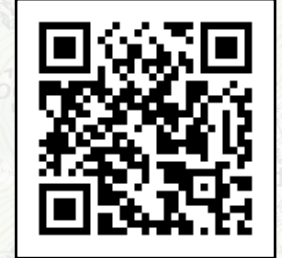

[map.geo.admin.ch](https://map.geo.admin.ch/?topic=swisstopo&layers=ch.swisstopo.lubis-luftbilder_schwarzweiss,ch.swisstopo.lubis-luftbilder_farbe&lang=fr&bgLayer=ch.swisstopo.pixelkarte-farbe&layers_timestamp=19441231,&X=249777.31&Y=692806.56&zoom=6&time=1944)

Ð

#### O **Répertoire officiel des noms de rues**

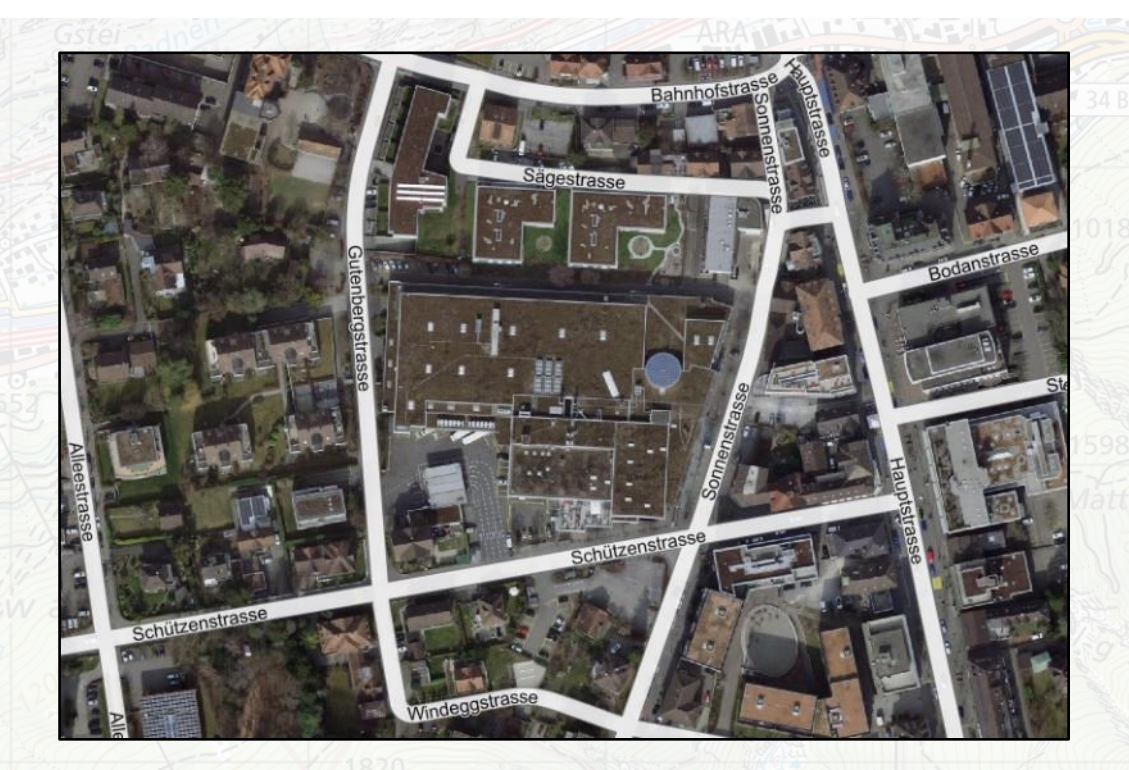

La couche contient toutes les rues qui sont enregistrées dans le Registre des bâtiments et des logements (RegBL) et déclarées officielles.

*Cartes affichées: « Répertoire officiel des rues » Fond de plan: « Photo aérienne »*

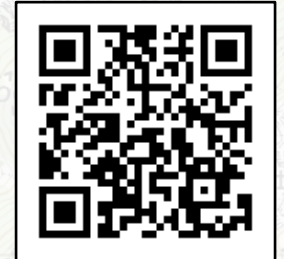

#### O **Registre des bâtiments et des logements**

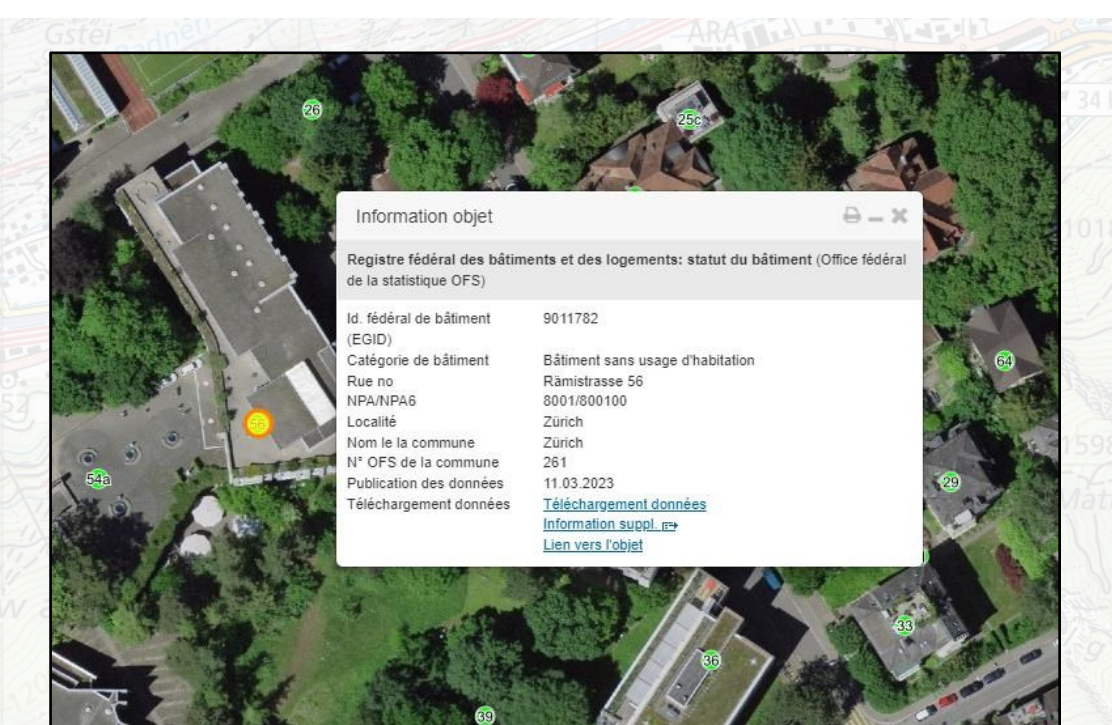

### Informations sur les bâtiments, les adresses et les appartements.

*Cartes affichées: « RegBL: statut du bâtiment » Fond de plan: « Photo aérienne »*

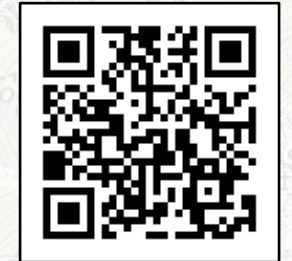

[map.geo.admin.ch](https://map.geo.admin.ch/?bgLayer=ch.swisstopo.swissimage&zoom=12&time_current=latest&lang=fr&topic=ech&layers=ch.bfs.gebaeude_wohnungs_register&E=2684208.09&N=1247344.79)

#### Œ **De la photo aérienne à la carte**

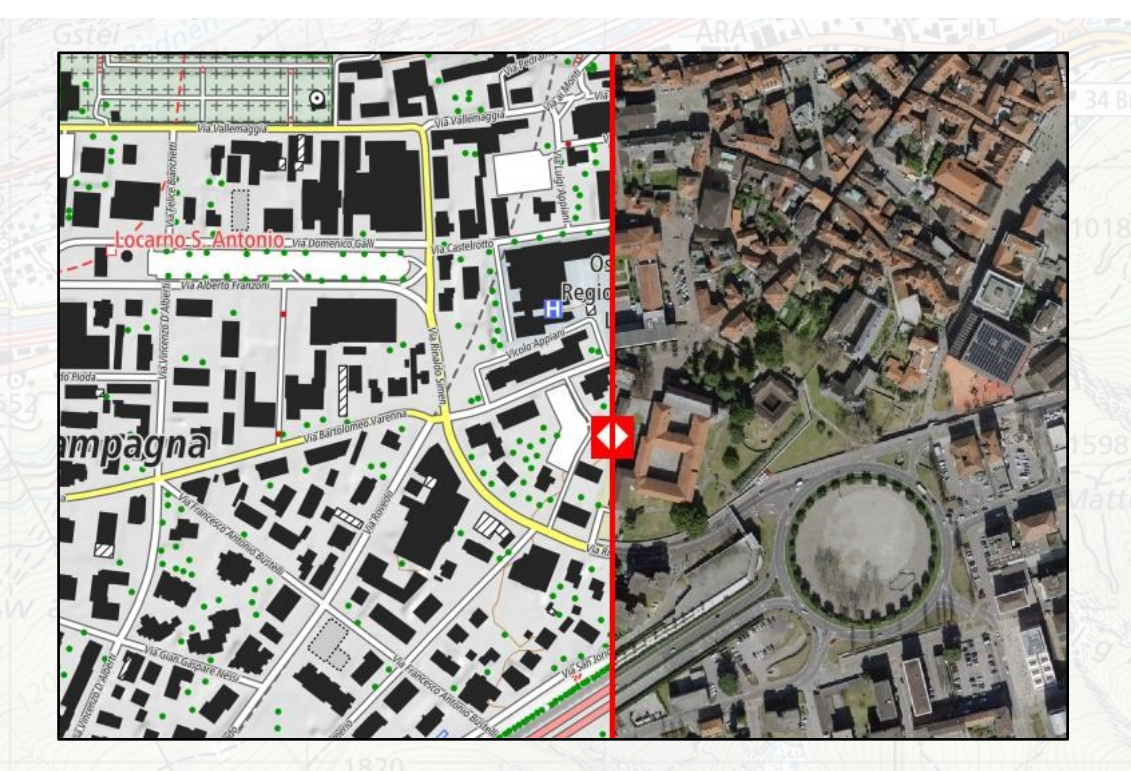

Un "modèle de paysage" est dérivé de la photo aérienne puis une carte topographique est établie à partir de ce modèle.

*Cartes affichées: « Carte swissTLM (couleur) » Fond de plan: « Photo aérienne »*

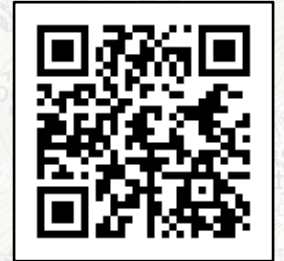

[map.geo.admin.ch](https://map.geo.admin.ch/?layers=ch.swisstopo.pixelkarte-farbe-pk25.noscale,ch.swisstopo.swisstlm3d-karte-farbe&layers_visibility=false,true&bgLayer=ch.swisstopo.pixelkarte-farbe&zoom=10&Y=704636.24582479&X=113804.32066419&time_current=latest&lang=fr&topic=ech&swipe_ratio=0.40)

# **Comment s'appellent les districts / communes de mon canton ?**

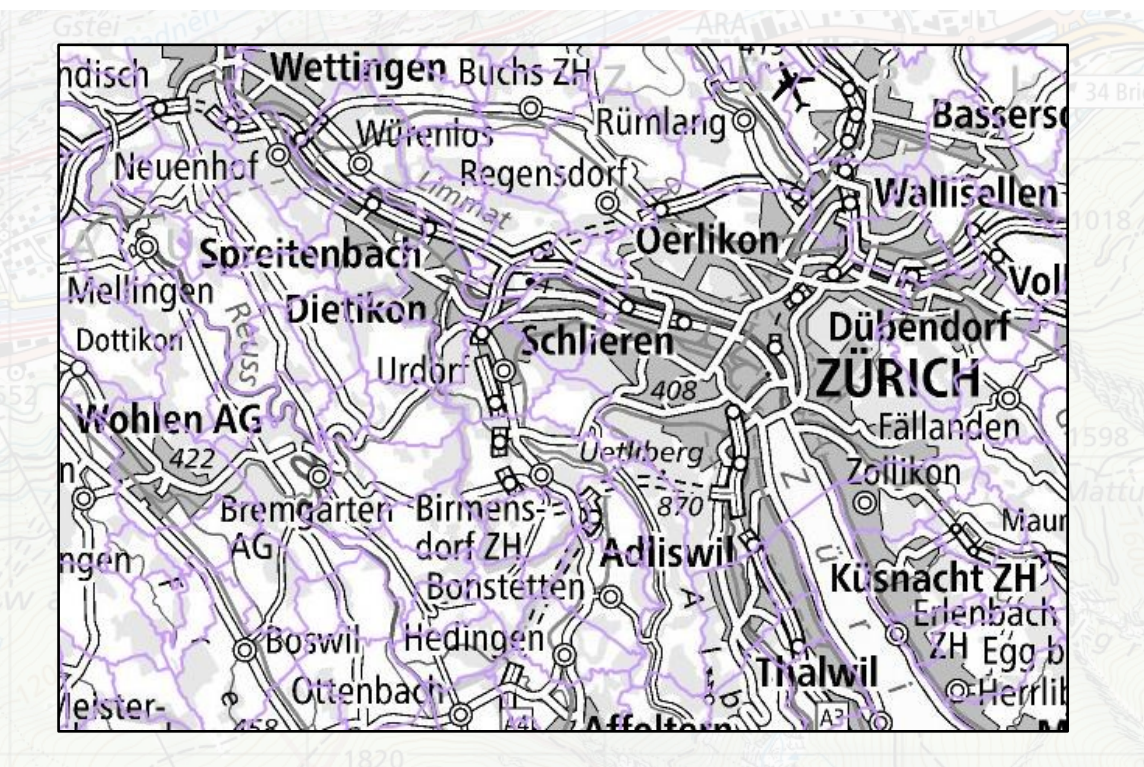

### Consulter les noms des communes en cliquant sur la surface de la commune.

*Cartes affichées: « Limites de commune » Fond de plan: « Cartes noir & blanc »*

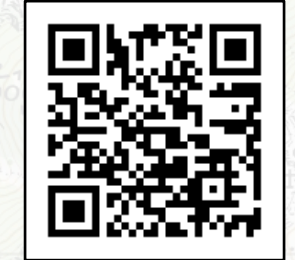

[map.geo.admin.ch](https://map.geo.admin.ch/?layers=ch.swisstopo.swissboundaries3d-kanton-flaeche.fill,ch.swisstopo.swissboundaries3d-bezirk-flaeche.fill,ch.swisstopo.swissboundaries3d-gemeinde-flaeche.fill&layers_visibility=false,false,true&bgLayer=ch.swisstopo.pixelkarte-grau&zoom=4&Y=658881&X=251363&time_current=latest&lang=fr&topic=ech)

**geo.admin.ch: le géoportail fédéral 15**

O

#### Œ **Pourquoi les limites de ma commune sont-elles là où elles sont ?**

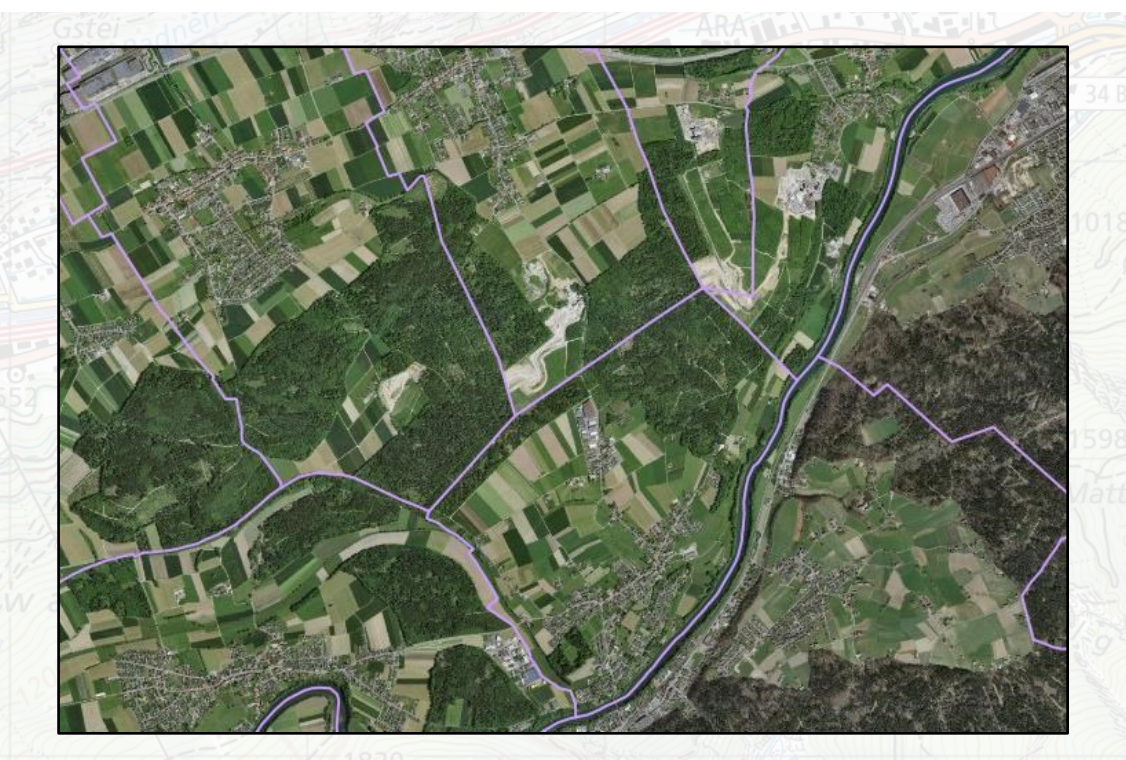

"Expériences frontalières" avec des unités spatiales : Quels sont les facteurs qui déterminent les frontières, les fleuves, les montagnes, ...

*Cartes affichées: « Limites de commune » Fond de plan: « Photo aérienne »*

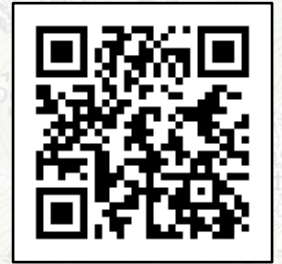

# **Mon appartement : Où commence le jardin du voisin ?**

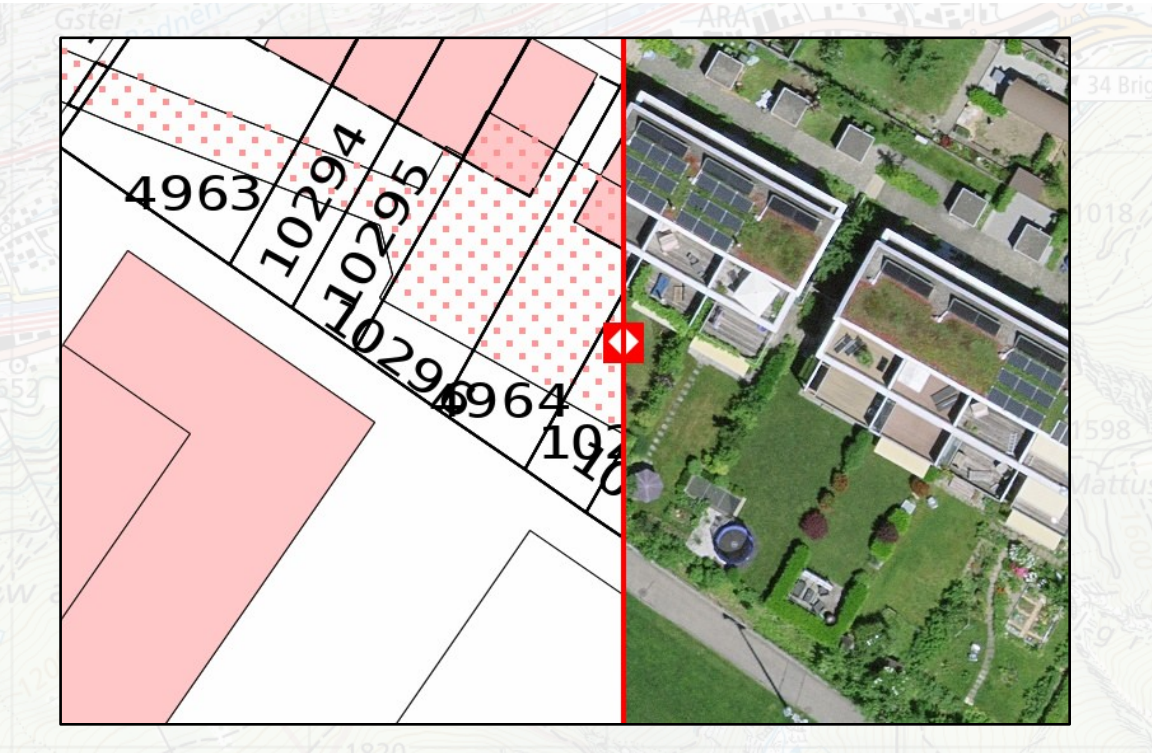

"Expériences aux limites" : Le jardin du voisin peut être déterminé au centimètre près.

*Cartes affichées: « CadastralWebMap » Fond de plan: « Photo aérienne*

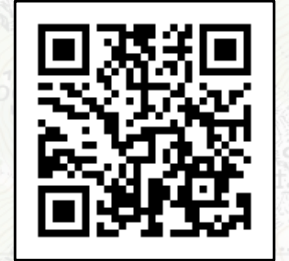

**geo.admin.ch: le géoportail fédéral 17**

O

#### O **Les tiques : Un problème chez moi aussi ?**

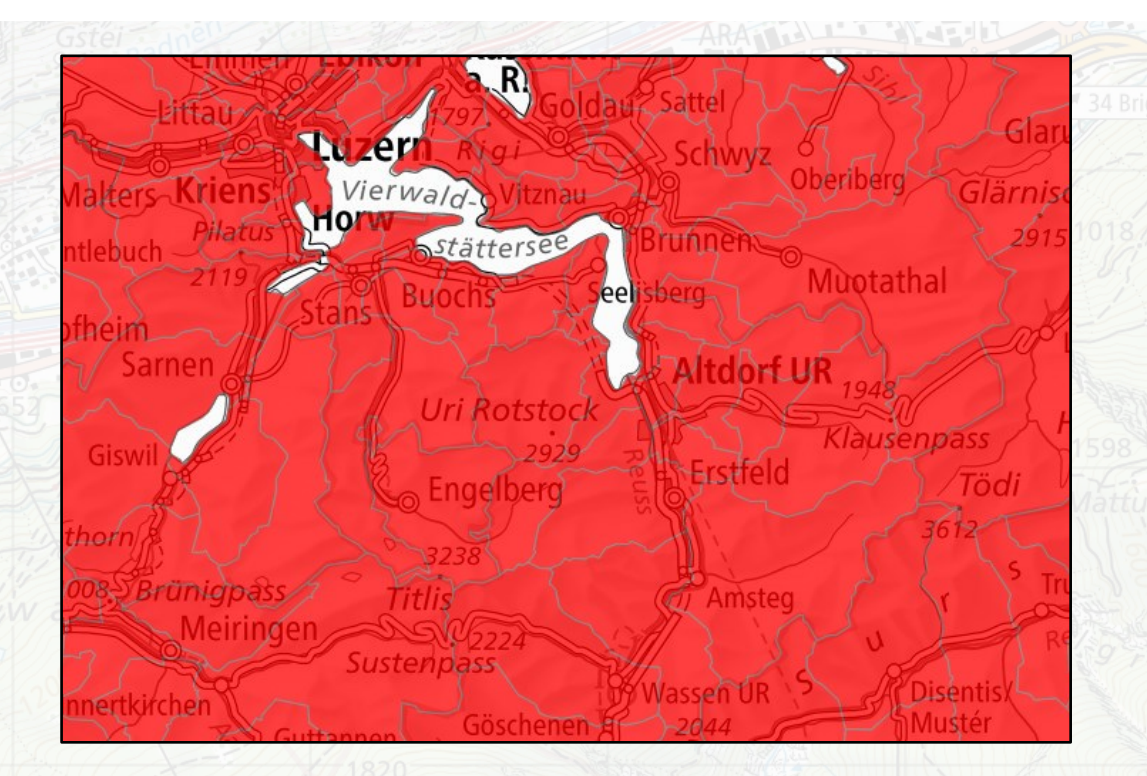

Pourquoi est-il important de bien vérifier la présence de tiques après une visite en forêt - quelles sont les communes concernées ?

*Cartes affichées: « FSME – vaccination recommandée » Fond de plan: « Cartes noir & blanc »*

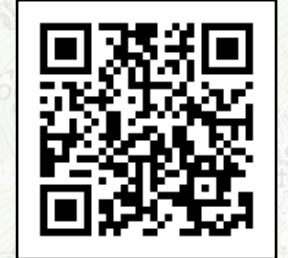

#### Ð **Que cultive l'agriculteur de ma commune ?**

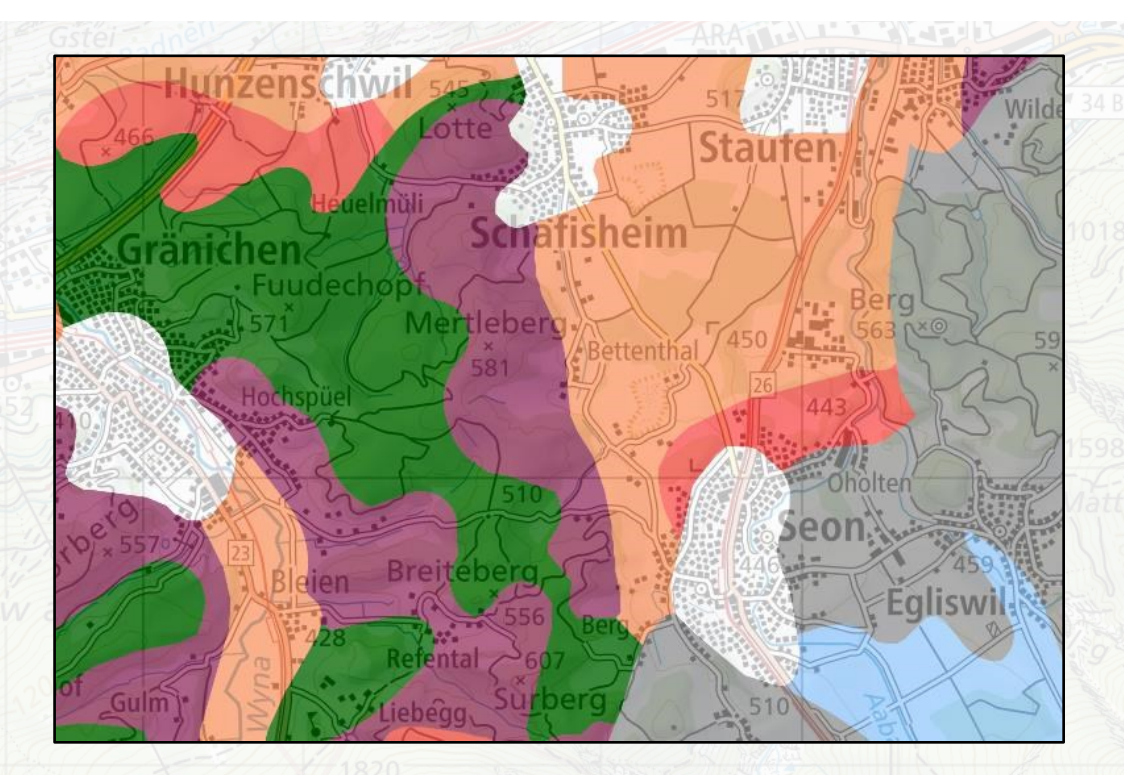

Une carte d'aptitude des sols permet de déterminer quel type de culture/d'agriculture convient à quel endroit cultures céréalières ou élevage.

*Cartes affichées: « Sols: Typologies des cultures » Fond de plan: « Cartes noir & blanc »*

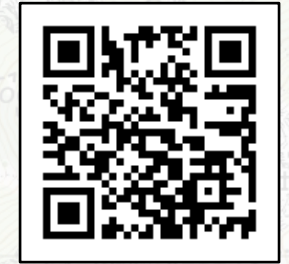

# **La prochaine course d'école : Quel chemin de randonnée choisir ?**

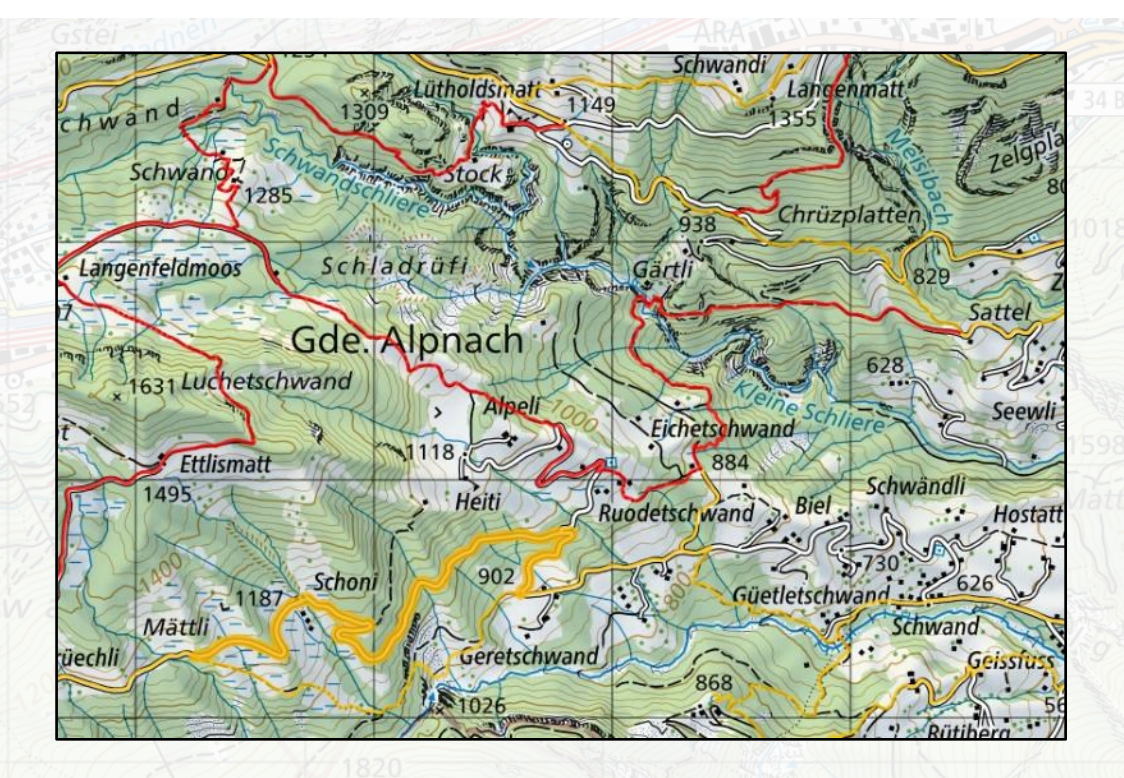

### Planifier la course d'école – y a-t-il des tronçons de chemin fermés sur notre itinéraire ?

*Cartes affichées: « Chemins de randonnée pédestre », « Fermetures Chemins de randonnée » Fond de plan: « Cartes couleurs »*

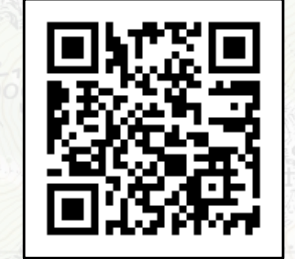

Ð

<span id="page-20-0"></span>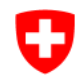

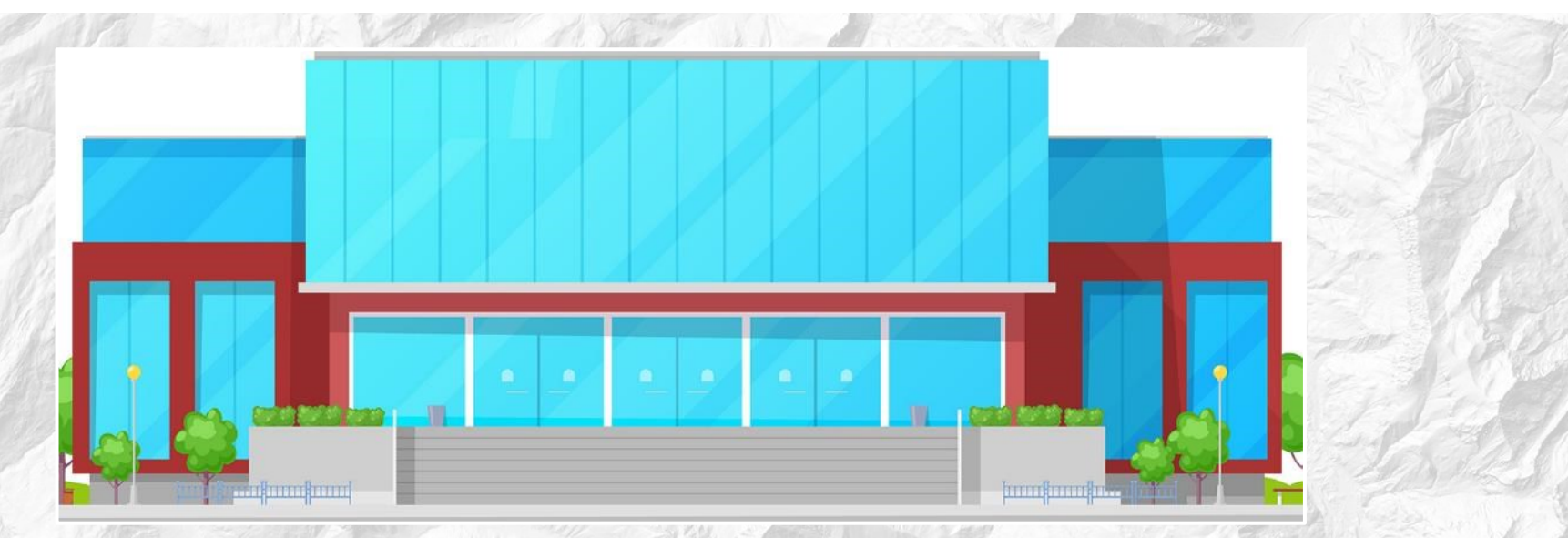

# **Niveau secondaire supérieur / niveau gymnasial**

#### IJ **Suis-je un habitant de la ville ou de la campagne ?**

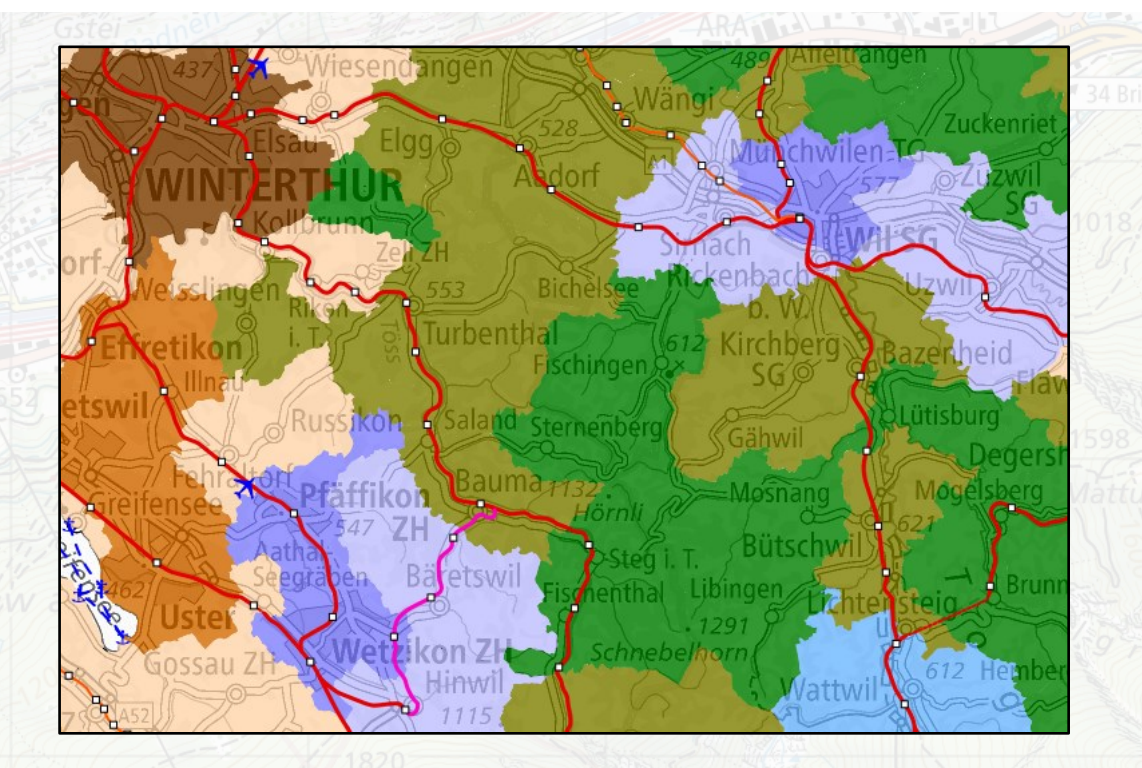

Chaque commune peut être attribuée à un type - défini entre autres par l'accessibilité aux transports publics.

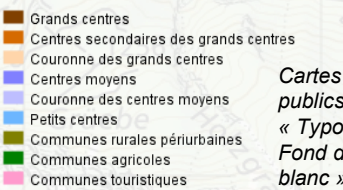

*Cartes affichées: « Transports publics swissTLMRegio », « Typologie des communes ARE » Fond de plan: « Cartes noir & blanc »*

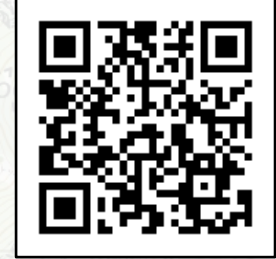

### **Une Suisse à protéger : Aussi dans ton voisinage**

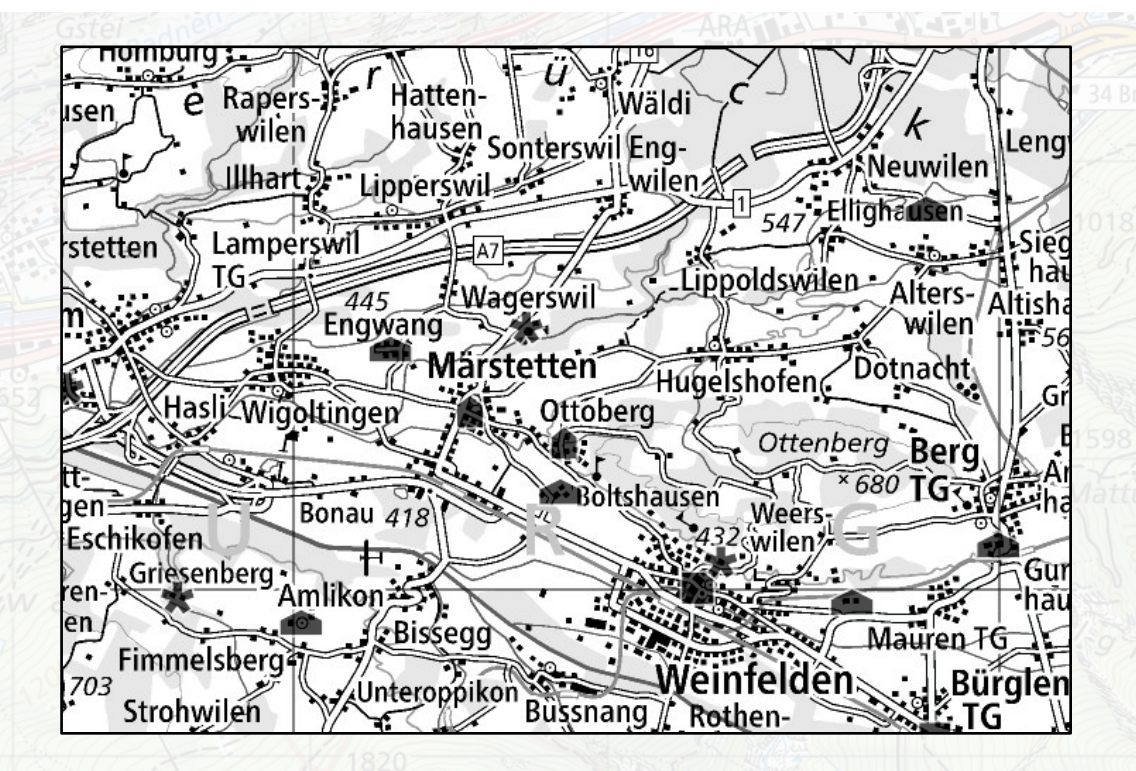

Grande source sur l'histoire des lieux : catalogue des sites construits à protéger avec des images et des informations complémentaires.

*Cartes affichées: « ISOS – Relevés de site », « ISOS – Photos » Fond de plan: « Cartes noir & blanc »*

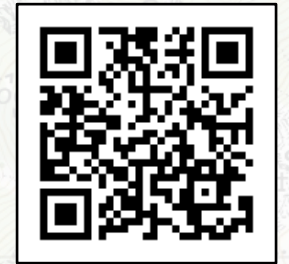

Ð

### **Données météorologiques : Où se trouve la station de mesure la plus proche ?**

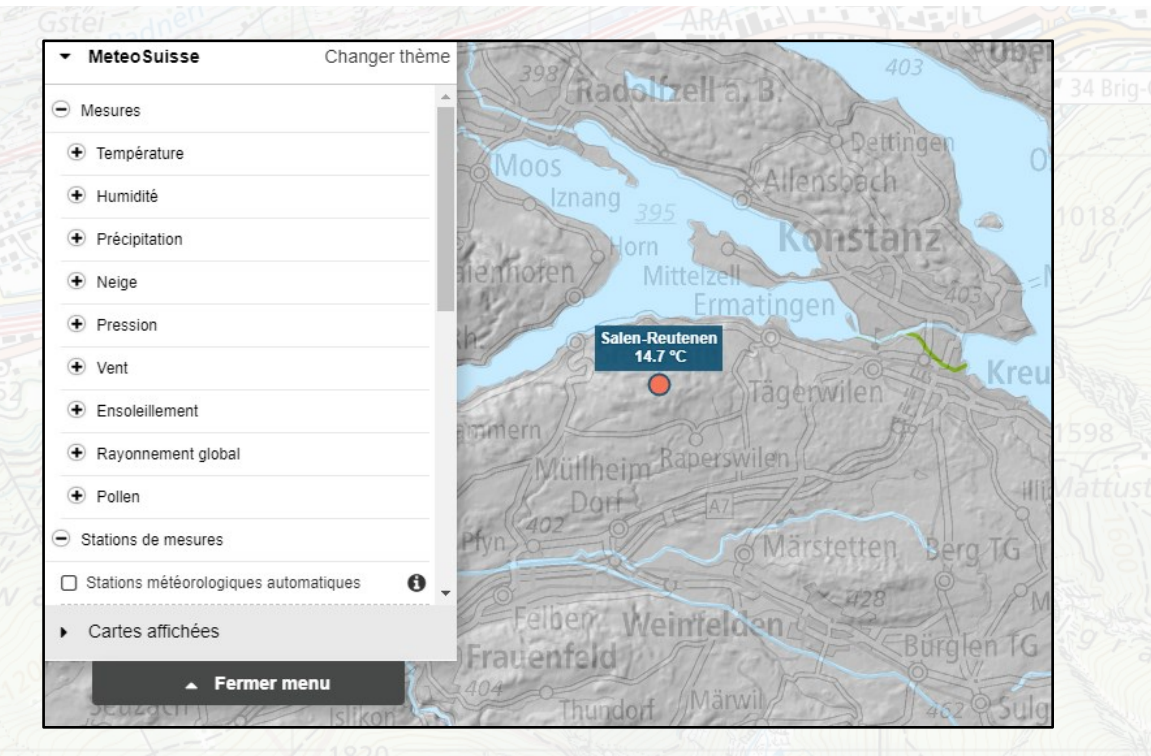

Valeurs actuelles pour 30 paramètres météorologiques tels que la température, les précipitations, le vent, l'ensoleillement, le pollen ou la pression atmosphérique.

*Cartes affichées: « Température 2m, 10min », « Carte de base pour GIN » Fond de plan: « Cartes noir & blanc »*

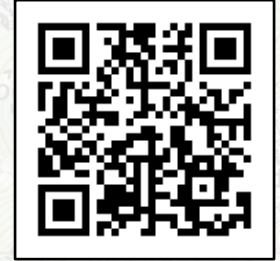

[map.geo.admin.ch](https://map.geo.admin.ch/?lang=fr&topic=meteoschweiz&bgLayer=ch.swisstopo.pixelkarte-grau&E=2746510.51&N=1280809.71&zoom=4&layers=ch.bafu.gefahren-basiskarte,ch.meteoschweiz.messwerte-lufttemperatur-10min&layers_opacity=0.85,1&catalogNodes=15046,15055,15126,15138)

O

### **Données météorologiques : Où y a-t-il un risque particulièrement élevé de grêle ?**

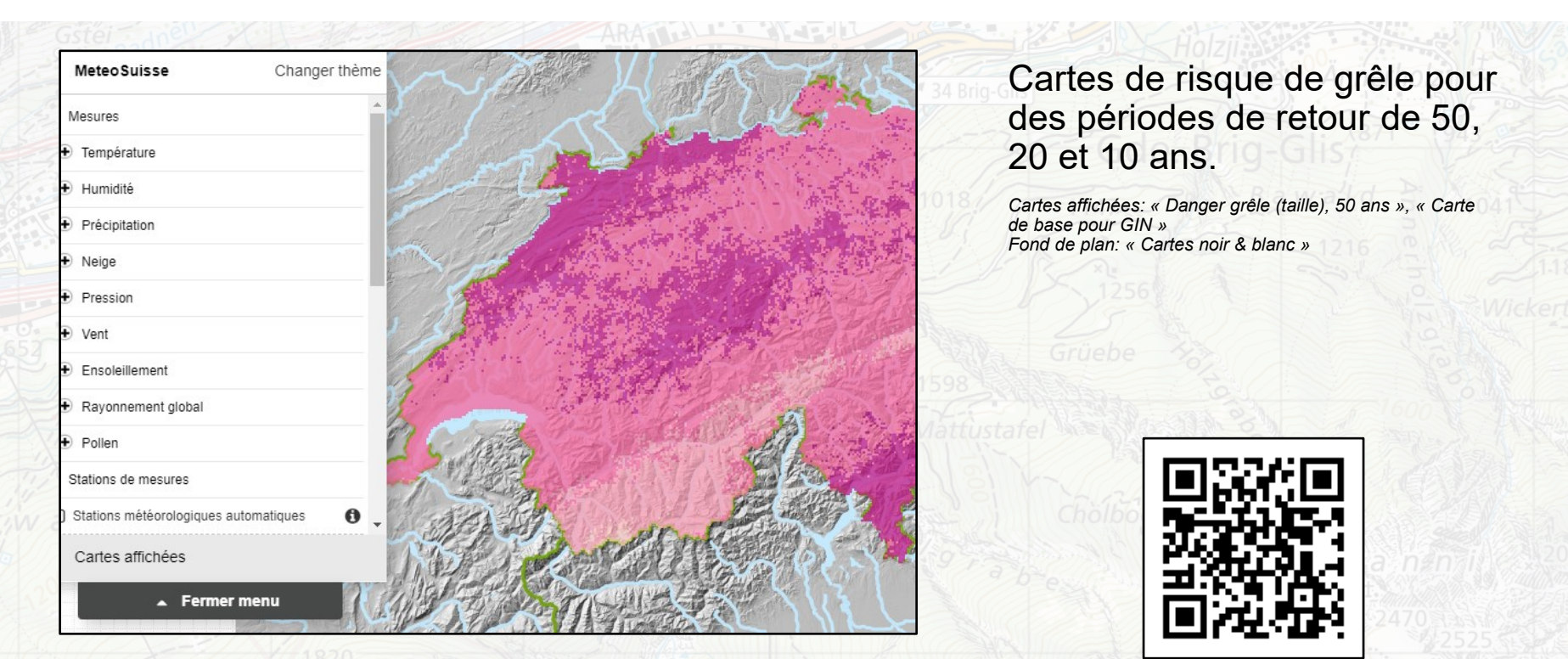

**geo.admin.ch: le géoportail fédéral 25**

O

### **Changement climatique : Comparaison des cartes de normes**

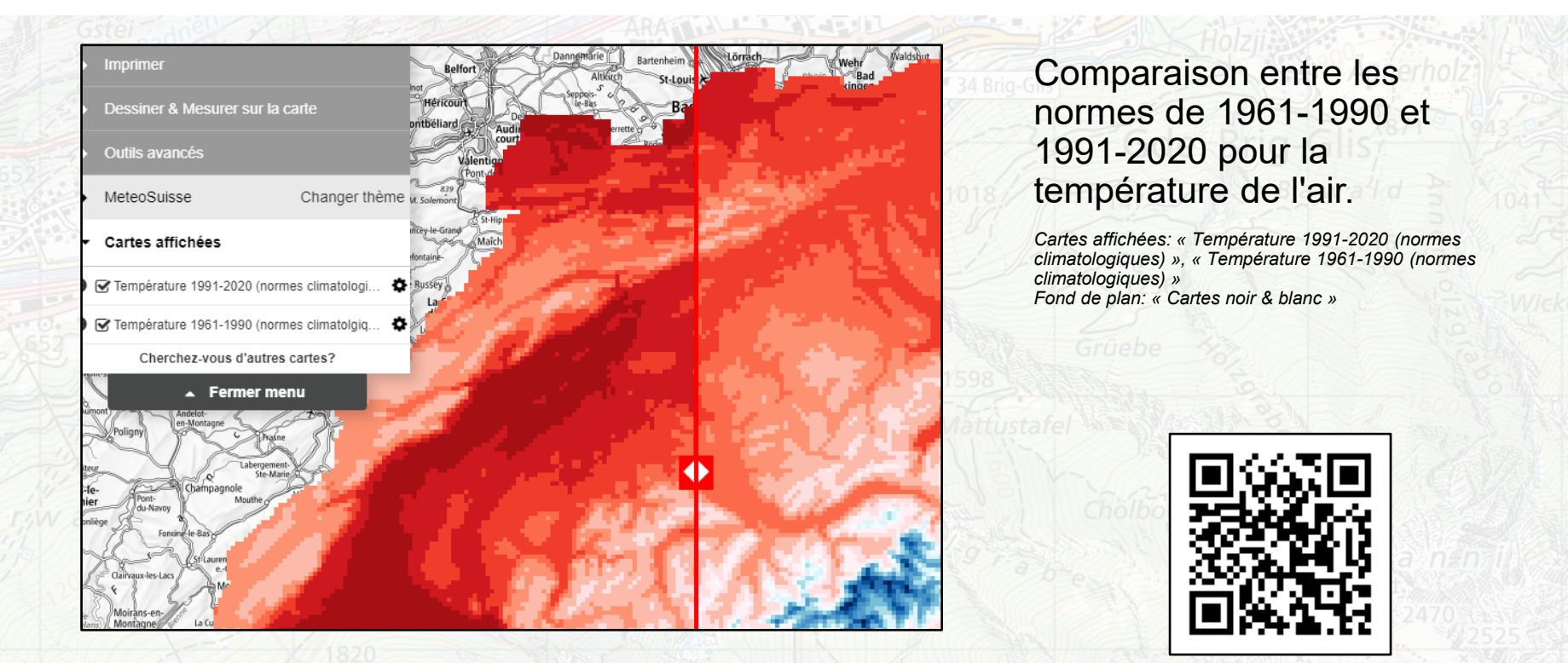

**geo.admin.ch: le géoportail fédéral 26**

Ð

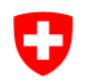

### **Température de l'eau et débit de la rivière la plus proche**

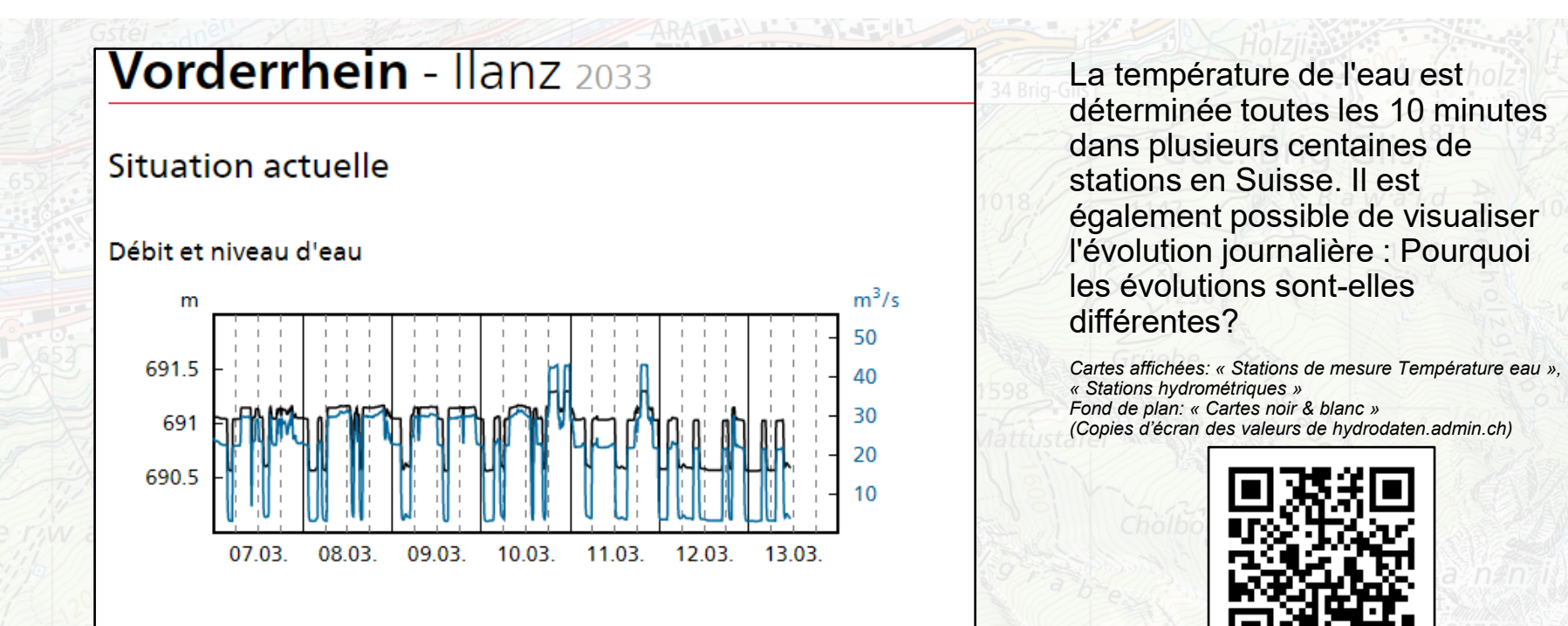

### ÷ **Logement & Urbanisme : Lucerne en 3 dimensions**

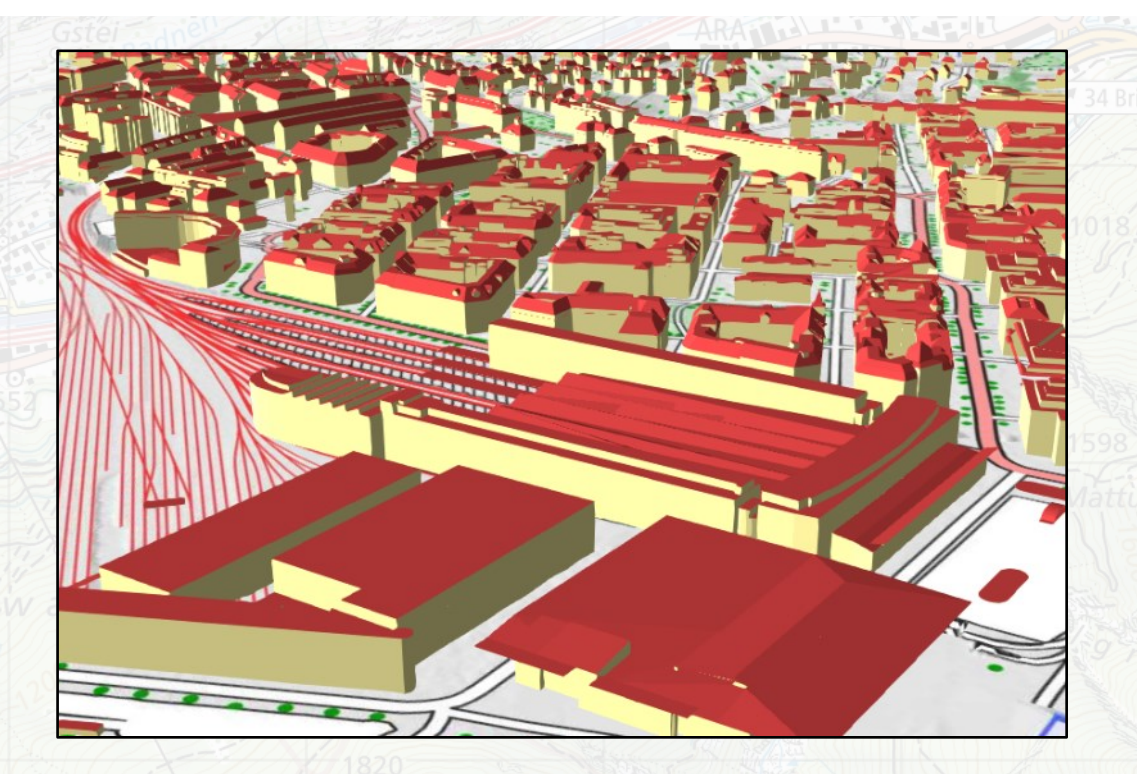

Comment densifier les constructions ? En hauteur! On peut visualiser ce phénomène avec le modèle 3D simplifié des maisons dans les villes. Est-ce aussi comme cela dans votre commune ?

*Fond de plan: « Cartes couleurs » en* 

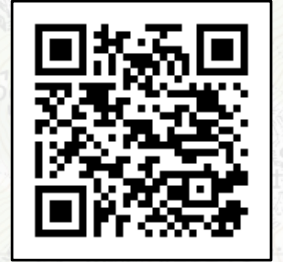

#### O **Le fromage d'Emmental vient-il du lac de Constance ?**

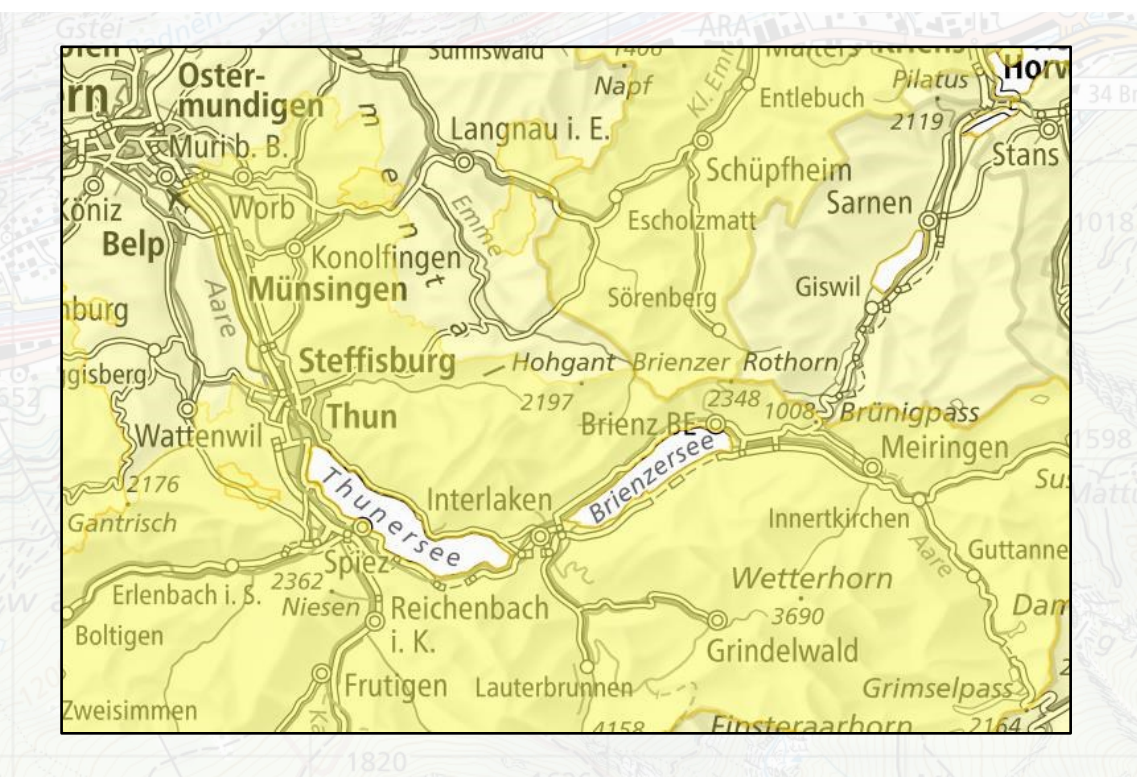

D'où vient notre fromage ? Les différentes étapes de production, de transformation et d'affinage font par exemple de l'Emmental un produit national.

*Cartes affichées: « Fromage » Fond de plan: « Cartes noir & blanc »*

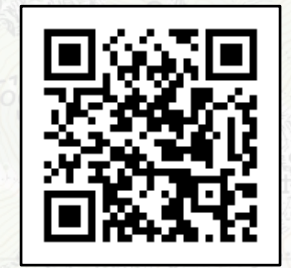

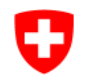

### **Aviation : Obstacles actuels à l'aviation**

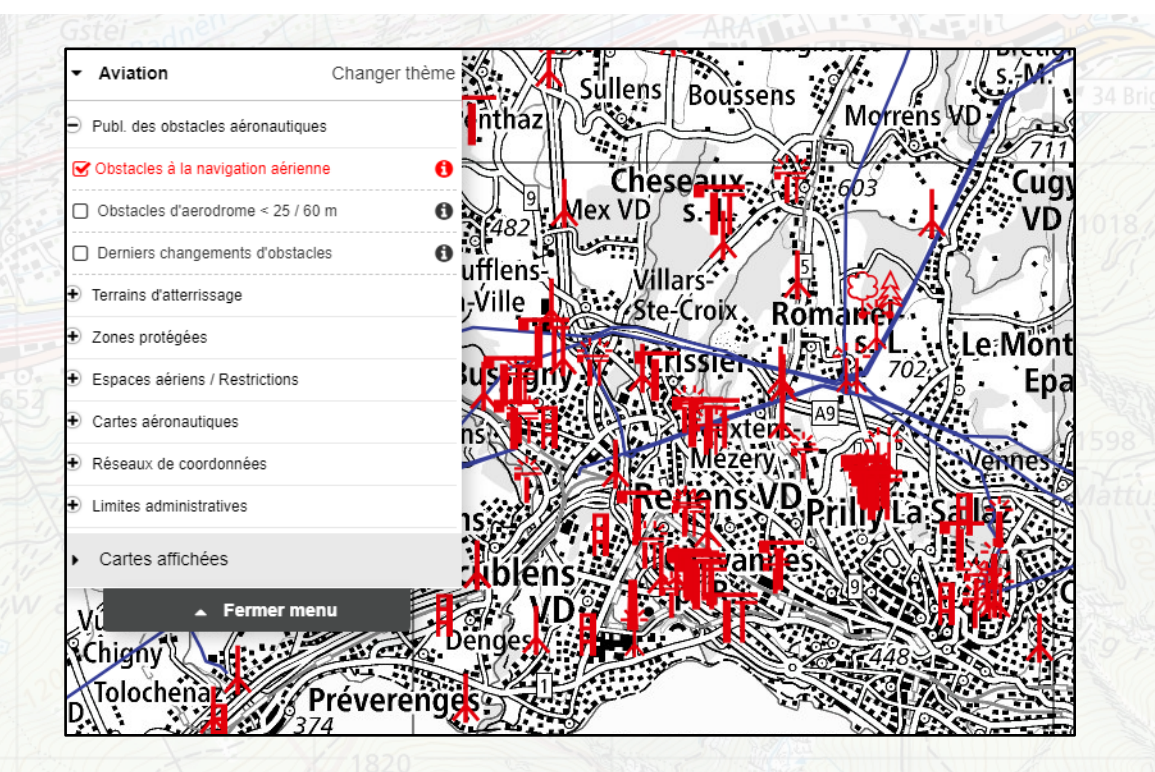

Actualisation en continu (une fois par jour); base pour la planification des vols en parapente et en hélicoptère.

*Cartes affichées: « Obstacles à la navigation aérienne » Fond de plan: « Cartes noir & blanc »*

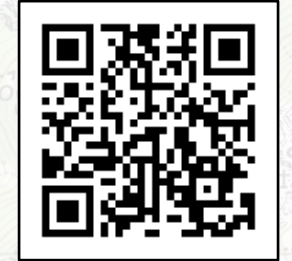

#### Ð **Energie nucléaire : Comment gérons-nous les risques ?**

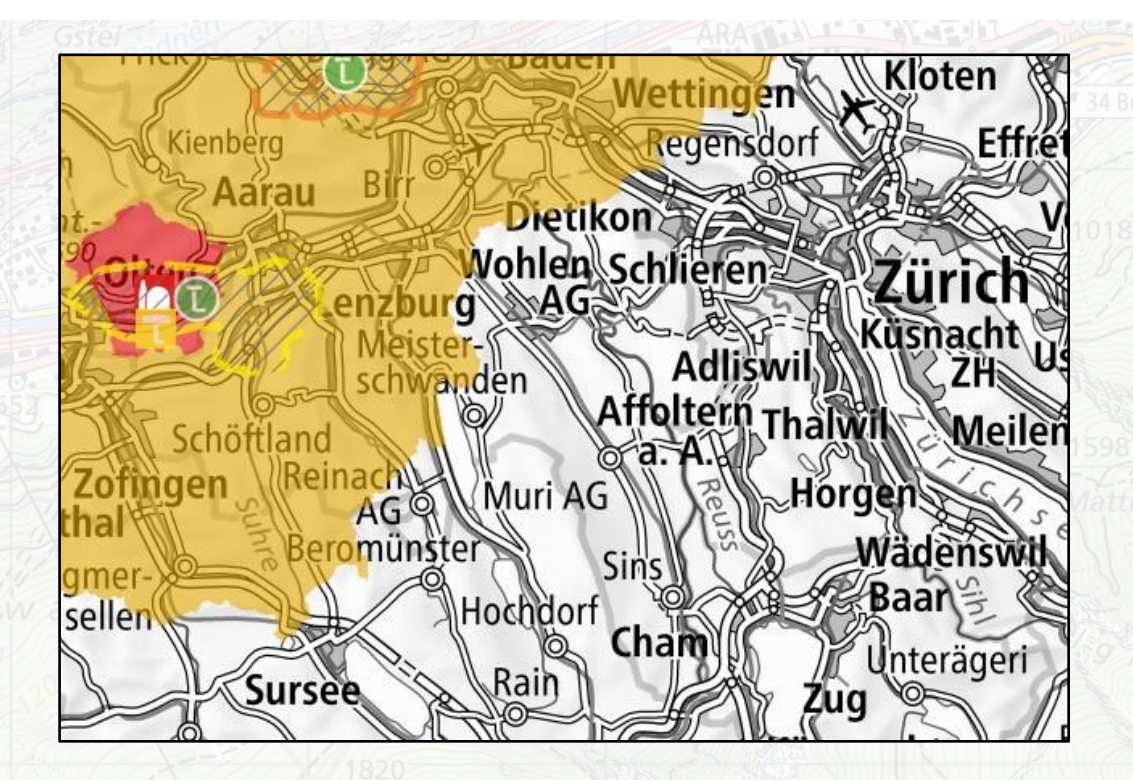

Lors de la planification d'urgence – est-ce un sujet de préoccupation aussi dans ma commune ? Quels sites sont prévus pour le stockage définitif des déchets radioactifs ?

*Cartes affichées: « PS Dépôts couches géol. profondes », « Centrales nucléaires », « Plans des zones d'urgence » Fond de plan: « Cartes noir & blanc »*

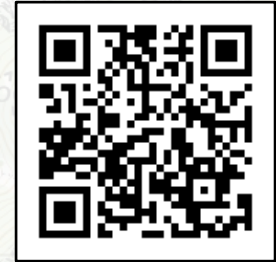

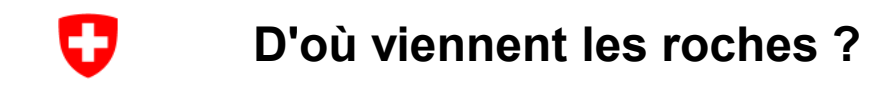

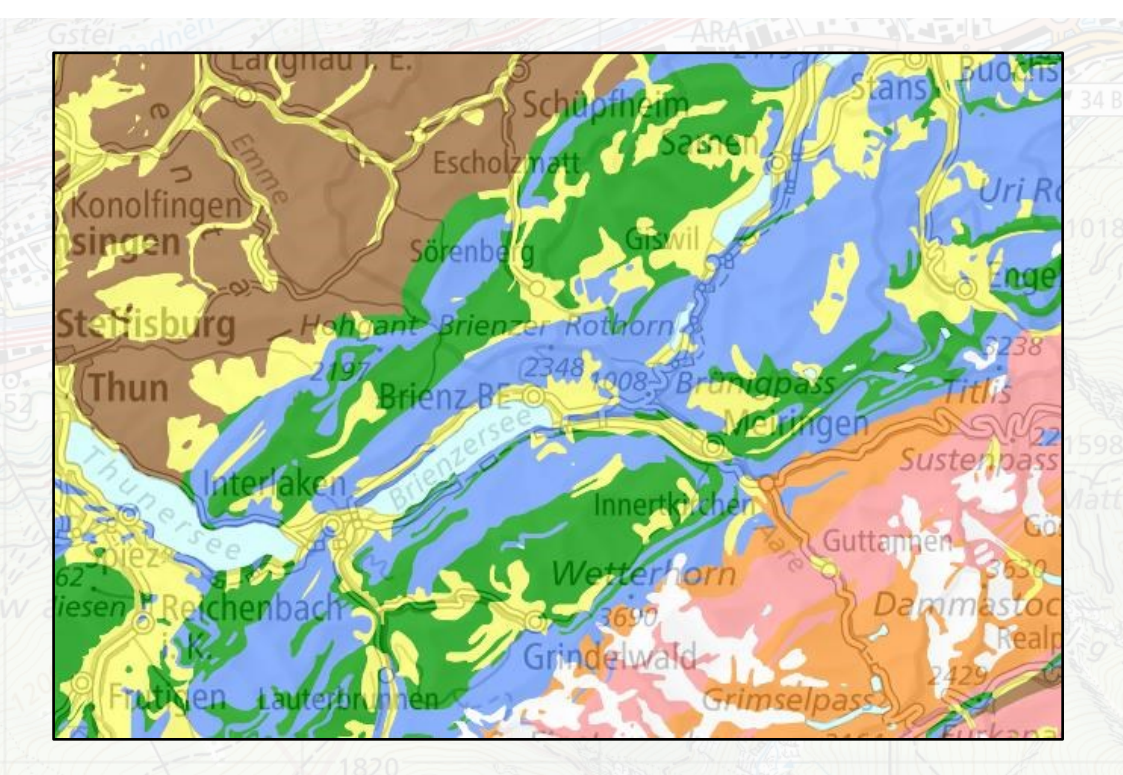

Les cartes pétrographiques et lithographiques donnent des informations sur les roches qui se trouvent sous nos pieds.

*Cartes affichées: « Origine des roches 500 » Fond de plan: « Cartes noir & blanc »*

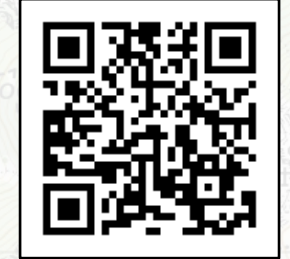

#### O **La Terre n'est pas une sphère**

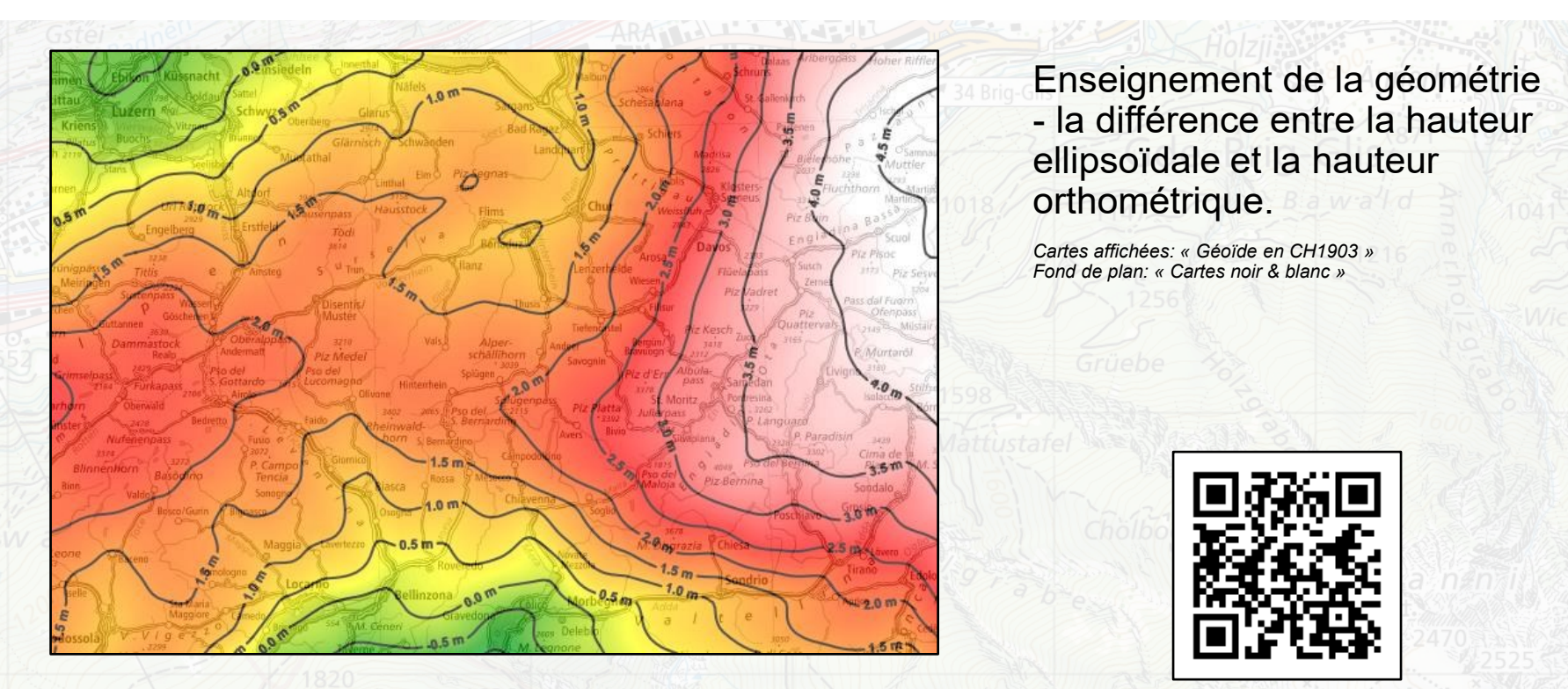

<span id="page-33-0"></span>O

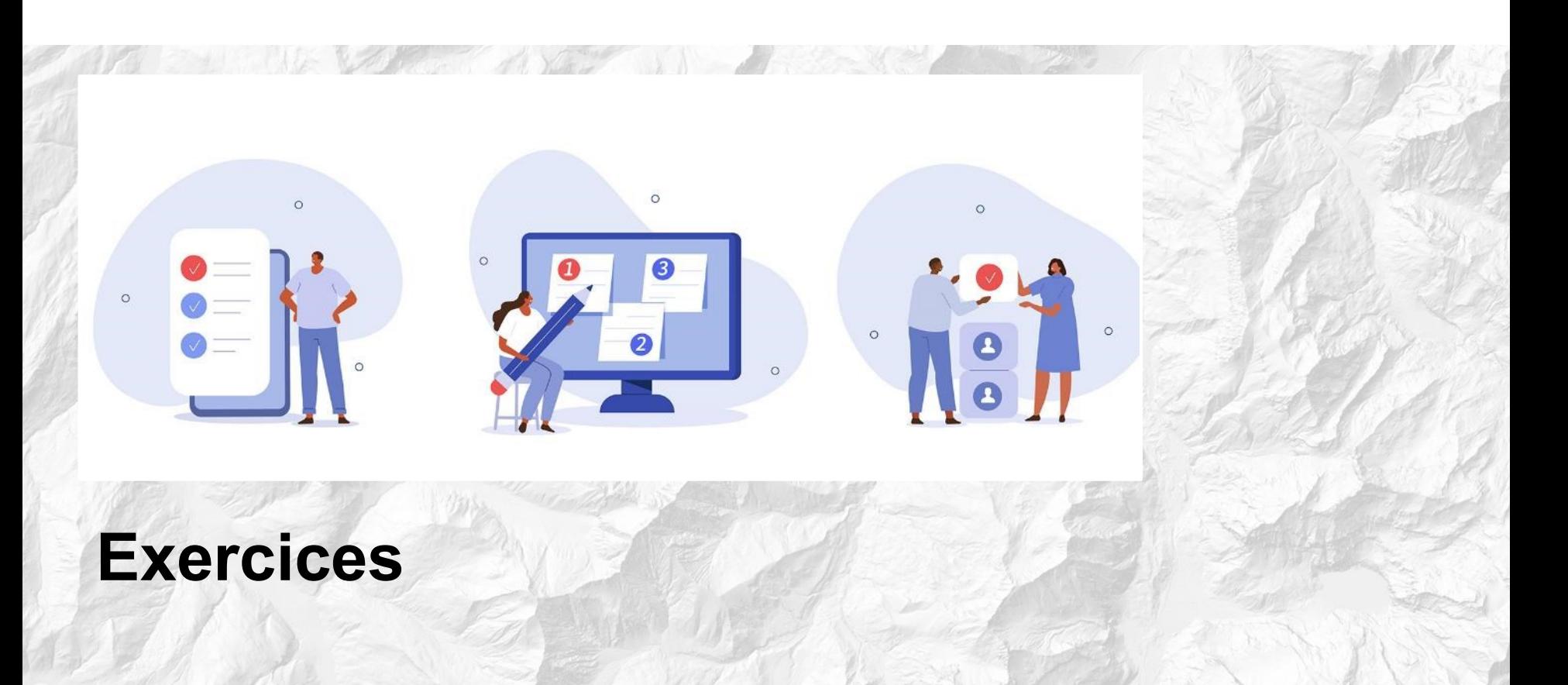

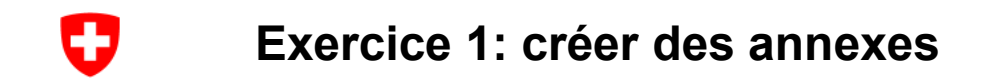

Choisissez certains des thèmes mentionnés ci-dessus et créez pour ceux-ci :

- Sélectionnez un extrait de carte correspondant au périmètre de votre école
- Enregistrez l'extrait en tant que favori / e-mail / code QR
- Compilez des extraits de cartes sous forme de documents PDF pour les élèves

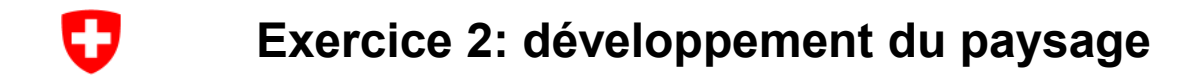

Objectif : Les élèves découvrent quelles cartes et quelles données géographiques peuvent être utilisées pour montrer l'évolution du paysage.

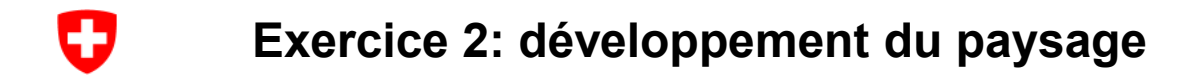

### → [Île Saint-Pierre](https://map.geo.admin.ch/?layers=ch.swisstopo.hiks-dufour&bgLayer=ch.swisstopo.pixelkarte-farbe&zoom=6&Y=578565.5&X=212145&time_current=latest&lang=fr&topic=ech&swipe_ratio=0.40)

- Un village de montagne devient un lieu touristique
- → [Exemple Villars-sur-Ollon](https://map.geo.admin.ch/?topic=are&lang=fr&bgLayer=ch.swisstopo.pixelkarte-farbe&layers=ch.are.bauzonen,ch.swisstopo.zeitreihen&layers_opacity=0.6,1&E=2569451.73&N=1128013.75&zoom=8&layers_timestamp=,18931231&time=1893&layers_visibility=false,true&swipe_ratio=0.59&catalogNodes=954,959,965)
- Sargans hier et aujourd'hui
- $\rightarrow$  [Le Rhin façonne un paysage](https://map.geo.admin.ch/?topic=are&lang=fr&bgLayer=ch.swisstopo.pixelkarte-farbe&layers=ch.are.bauzonen,ch.swisstopo.zeitreihen&layers_opacity=0.6,1&E=2753193.84&N=1212757.50&zoom=7&layers_timestamp=,18641231&time=1864&layers_visibility=false,true&catalogNodes=954,959,965&swipe_ratio=0.52)
- Impact de la construction d'une autoroute
- → [Retrouve l'itinéraire actuel de l'autoroute sur](https://map.geo.admin.ch/?topic=luftbilder&lang=fr&bgLayer=ch.swisstopo.pixelkarte-grau&layers=ch.swisstopo.lubis-luftbilder_schwarzweiss,ch.swisstopo.lubis-luftbilder_farbe&E=2754319.66&N=1258943.81&zoom=8&layers_timestamp=99991231,99991231&catalogNodes=1179,1180,1186) <u>la photo aérienne de 1945</u> et sur <u>la</u> carte actuelle

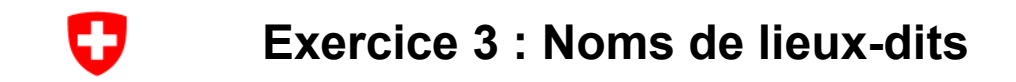

• D'où vient un nom de lieu ? [Recherche en toponymie](https://www.ortsnamen.ch/fr/)

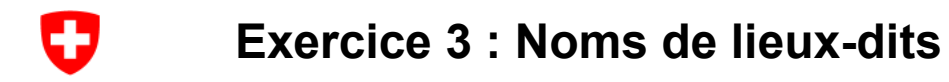

D'où viennent nos noms de lieux et de lieux-dits ?

- Découvre les noms de lieux-dits autour de ton domicile ou de ton école. Conseil: de plus amples informations sur les noms figurant sur les cartes peuvent être consultées sur [https://toponymes.ch](https://toponymes.ch/)
- Y a-t-il des changements au fil du temps ? [Le voyage dans le temps](https://map.geo.admin.ch/?topic=ech&lang=fr&bgLayer=ch.swisstopo.pixelkarte-farbe&layers=ch.swisstopo.zeitreihen,ch.bfs.gebaeude_wohnungs_register,ch.bav.haltestellen-oev,ch.swisstopo.swisstlm3d-wanderwege&E=2640649.21&N=1199125.00&zoom=2&layers_timestamp=18641231,,,&layers_visibility=true,false,false,false&layers_opacity=1,1,1,0.8) du visualiseur de cartes permet de vérifier si les noms de lieux-dits ont changé au fil du temps. Il permet parfois aussi de comprendre pourquoi un lieu porte ce nom.

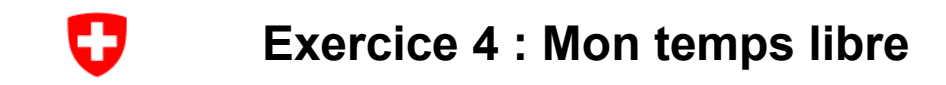

- Planifie une [randonnée à pied](https://map.geo.admin.ch/?layers=ch.bak.schutzgebiete-unesco_weltkulturerbe,ch.bafu.unesco-weltnaturerbe,ch.babs.kulturgueter,ch.bafu.bundesinventare-jagdbanngebiete,ch.bafu.schutzgebiete-schweizerischer_nationalpark,ch.bafu.schutzgebiete-paerke_nationaler_bedeutung,ch.astra.wanderland,ch.bafu.alpweiden-herdenschutzhunde,ch.swisstopo.swisstlm3d-wanderwege,ch.bav.haltestellen-oev&layers_visibility=false,false,false,false,false,false,true,true,true,true&layers_opacity=0.75,0.75,1,0.75,0.75,0.85,1,0.5,1,0.6&bgLayer=ch.swisstopo.pixelkarte-farbe&zoom=4&time_current=latest&topic=ech&lang=fr&E=2618850.00&N=1184962.50) ou une sortie à [vélo](https://map.geo.admin.ch/?layers=ch.bak.schutzgebiete-unesco_weltkulturerbe,ch.bafu.unesco-weltnaturerbe,ch.babs.kulturgueter,ch.swisstopo.swissalti3d-reliefschattierung,ch.astra.veloland,ch.bav.haltestellen-oev&layers_visibility=false,false,false,false,true,true&layers_opacity=0.75,0.75,1,1,1,0.9&bgLayer=ch.swisstopo.pixelkarte-farbe&zoom=2&Y=645856.80&X=176824.37&time_current=latest&topic=ech&lang=fr) (en utilisant la fonction de mesure)
- Crée une course d'orientation scolaire (avec [plan cadastral\)](https://map.geo.admin.ch/?lang=fr&topic=ech&bgLayer=ch.swisstopo.pixelkarte-farbe&layers=ch.swisstopo.zeitreihen,ch.bfs.gebaeude_wohnungs_register,ch.bav.haltestellen-oev,ch.swisstopo.swisstlm3d-wanderwege,ch.kantone.cadastralwebmap-farbe&layers_visibility=false,false,false,false,true&layers_timestamp=18641231,,,,&E=2730819.72&N=1278949.23&zoom=12&layers_opacity=1,1,1,0.8,1) et géolocalisation
- [Culture,](https://map.geo.admin.ch/?topic=ech&X=190000.00&Y=660000.00&zoom=1&bgLayer=ch.swisstopo.pixelkarte-farbe&layers=ch.bak.bundesinventar-schuetzenswerte-ortsbilder,ch.bak.schutzgebiete-unesco_weltkulturerbe,ch.babs.kulturgueter&layers_opacity=1,0.75,0.75&lang=fr) [Carte des accidents](https://map.geo.admin.ch/?topic=vu&X=190000.00&Y=660000.00&zoom=1&bgLayer=ch.swisstopo.pixelkarte-grau&layers_visibility=false,true,false,false,false&layers=ch.astra.unfaelle-personenschaeden_getoetete,ch.astra.unfaelle-personenschaeden_alle,ch.astra.unfaelle-personenschaeden_fussgaenger,ch.astra.unfaelle-personenschaeden_fahrraeder,ch.astra.unfaelle-personenschaeden_motorraeder&layers_timestamp=99990101,99990101,99990101,99990101,99990101&lang=fr&catalogNodes=1318)

O **Exercice 4 : Mon temps libre**

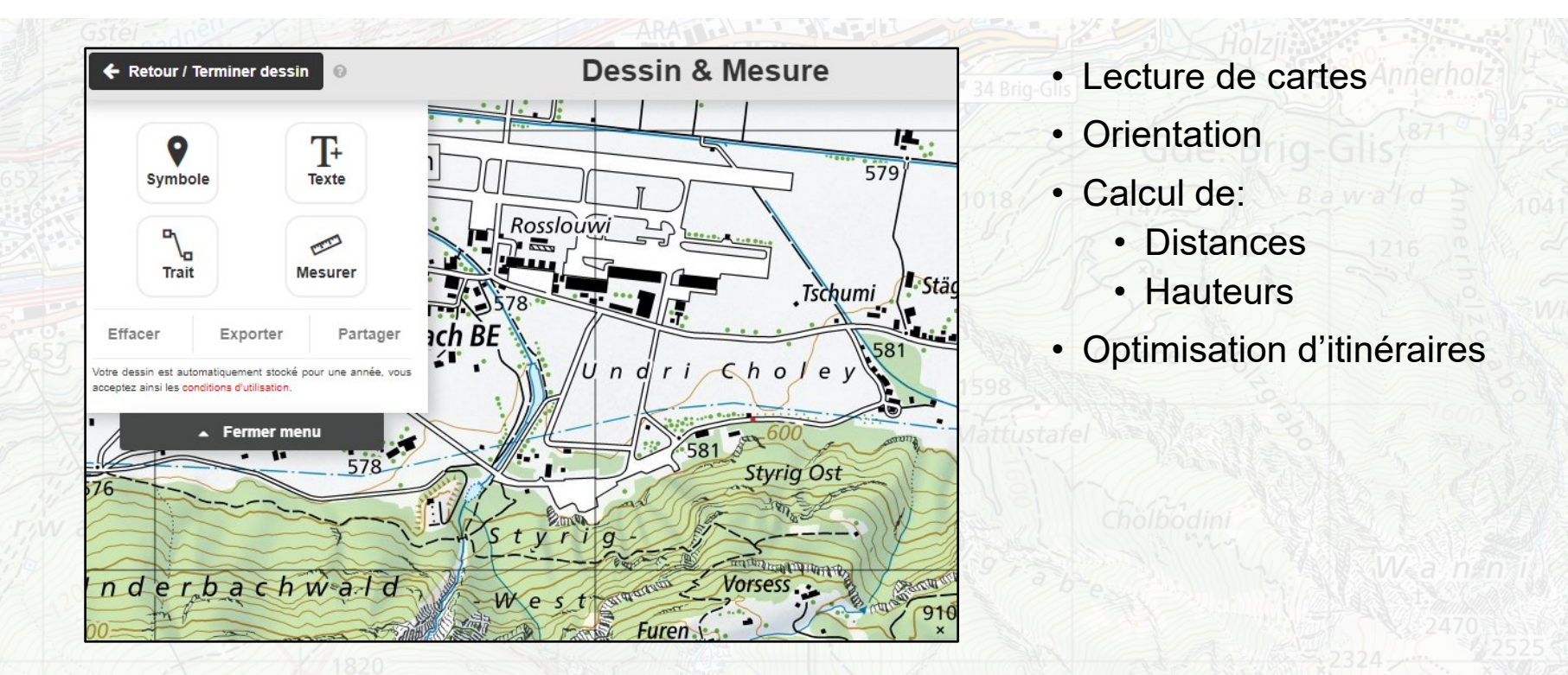

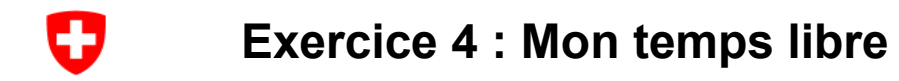

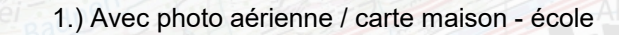

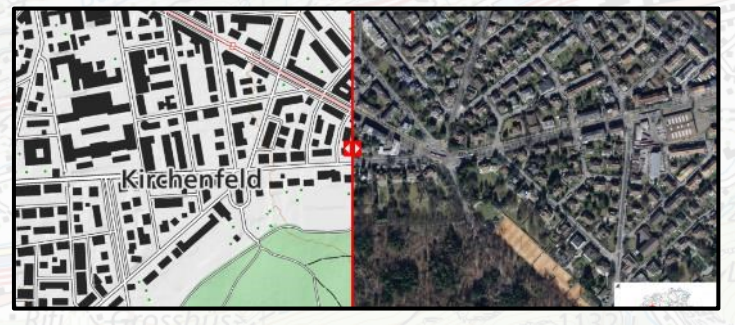

3.) Sélectionner la distance / le profil

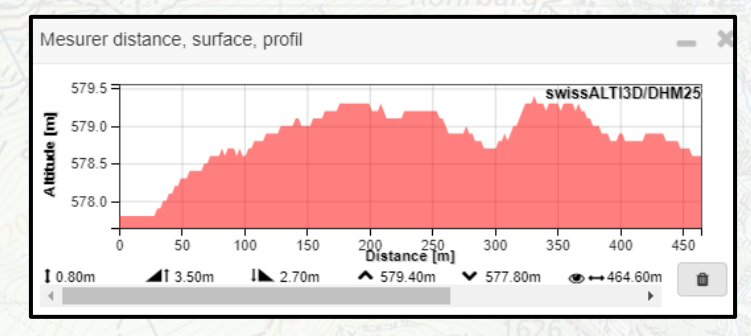

2.) Choisir les instruments de mesure / les symboles

### Votre dessin est automatiquement stocké pour une année, vous acceptez ainsi les conditions d'utilisation. Fermer menu

Exporter

**Effacer** 

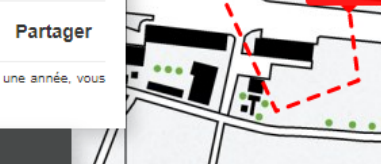

### 4.) Partager un dessin

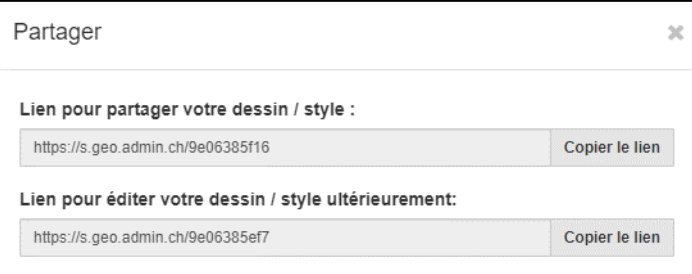

**geo.admin.ch: le géoportail fédéral 42**

464.62 m

O **Exercice 4 : Mon temps libre**

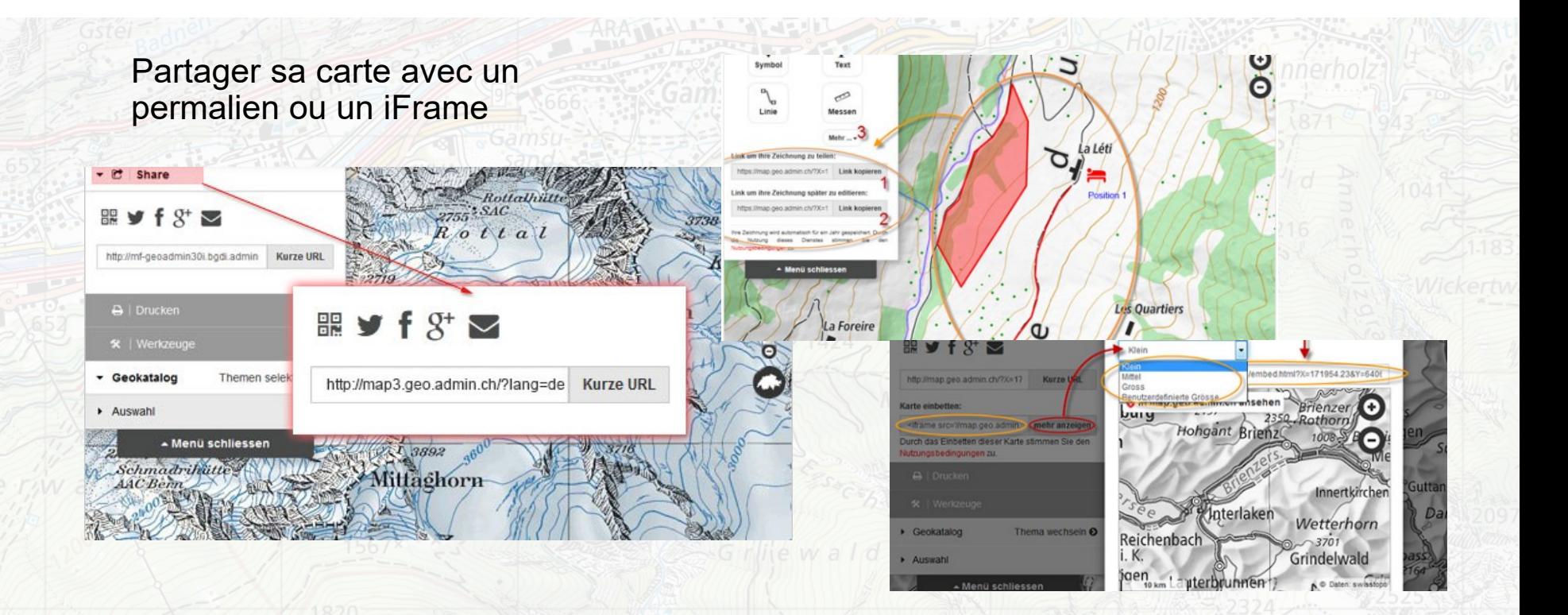

## **Exercice 5 : Autres tâches de mesure**

- **Profil**

O

- Course d'école
- Route la plus raide

### - **Surface**

- Cour de récréation
- Terrain de football
- Parcelle

## - **Distance**

- Piste de course de 100 m : fait-elle vraiment 100 m de long ?

### - **Azimut**

- Planification de randonnée
- Course d'orientation

#### O **Exercice 6 : Avec les appareils mobiles**

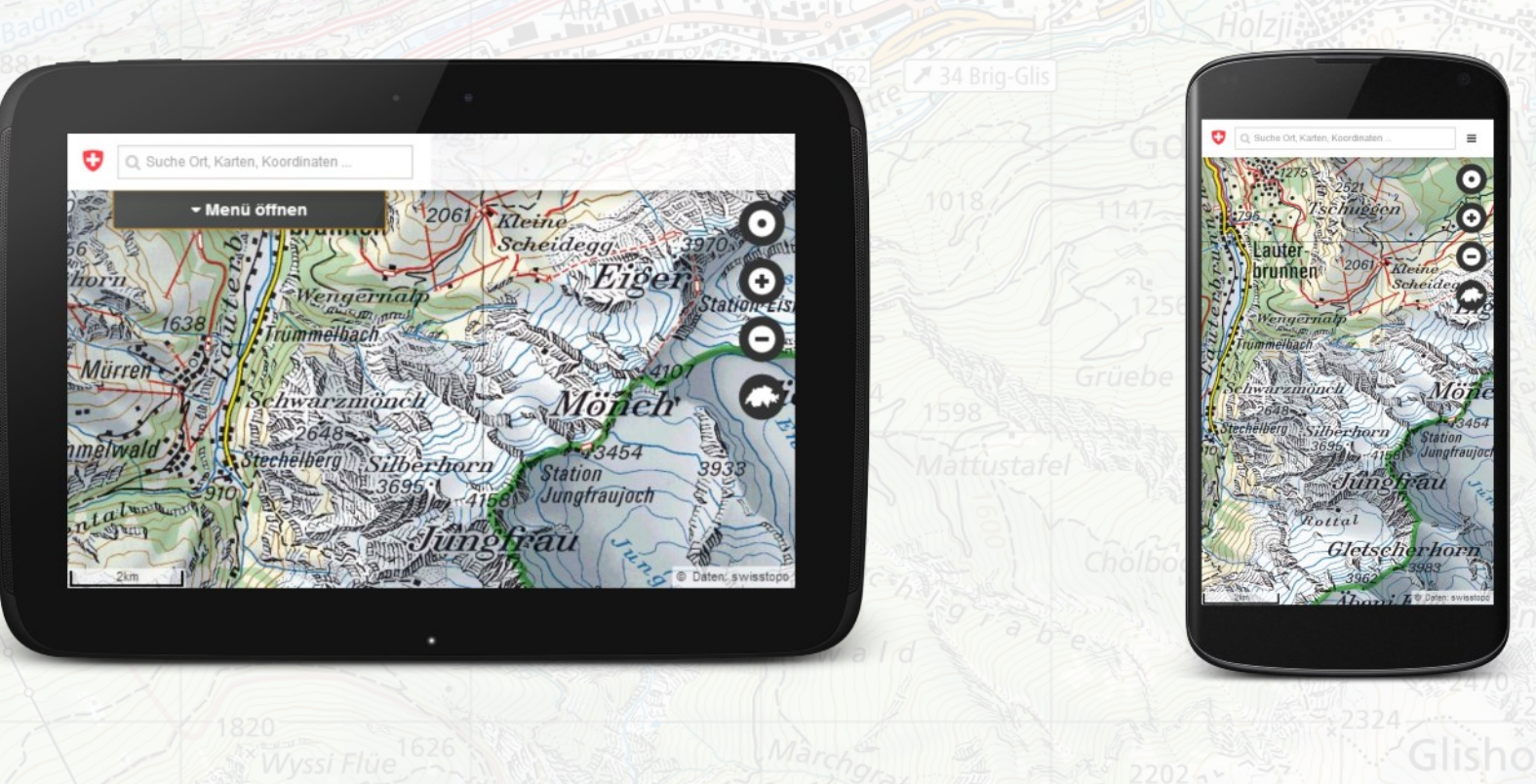

# **Exercice 6 : Avec les appareils mobiles**

• Où suis-je ?

Ð

- Quels éléments cartographiques puis-je reconnaître dans la nature ?
- Comment déterminer des coordonnées ?
- À quoi ressemblait cet endroit il y a 100 ans ?
- Où se trouve l'arrêt de transports publics le plus proche ?

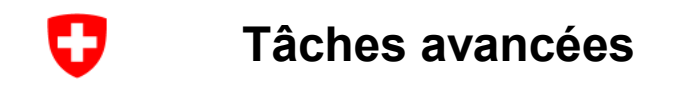

- Téléchargement des données
- Intégration avec Google Earth
- Publication de ses propres données sur map.geo.admin.ch
- Intégration des cartes dans un site web

### Ð **Communauté : échange entre enseignants**

- Partagez vos extraits de cartes, vos exemples et vos ressources d'apprentissage
- Discutez des questions relatives aux cartes avec des spécialistes et des collègues
- Recherchez des cartes / données sur un sujet spécifique
- $\rightarrow$  Des questions? Ecrivez à [info@schoolmaps.ch](mailto:info@schoolmaps.ch)

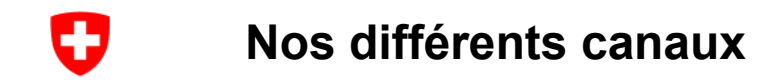

- [www.schoolmaps.ch/fr](http://www.schoolmaps.ch/fr)
- [www.geo.admin.ch](http://www.geo.admin.ch/)
- [www.map.geo.admin.ch](http://www.map.geo.admin.ch/)
- Aide: [https://help.geo.admin.ch](https://help.geo.admin.ch/)
- [api.geo.admin.ch](https://api.geo.admin.ch/)
- [info@geo.admin.ch](mailto:info@geo.admin.ch)
- Twitter: [@swiss\\_geoportal](https://twitter.com/swiss_geoportal)